# THE DESIGN OF A PROGRAM TO COMPUTE AND COMPARE THE PROFIT AND LOSS ACCOUNTS OF FIRST BANK OF NIGERIA PLC. CASE STUDY OF ABUJA AIRPORT BRANCH

**BY** 

## IORDYE, BUNDEPUUN EMMANUEL *PGDIMCS/2003/2004/1146*

# *DEPARTMENT OF MATHEMATICS* / *COMPUTER SCIENCE. FEDERAL UNIVERSITY OF TECHNOLOGY, MINNA* - *NIGERIA*

JANUARY, 2006

# THE DESIGN OF A PROGRAM TO COMPUTE AND COMPARE THE PROFIT AND LOSS ACCOUNTS OF FIRST BANK OF NIGERIA PLC. CASE STUDY OF ABUJA AIRPORT BRANCH

# **BY** IORDYE BUNDEPUUN EMMANUEL *PGDIMCS/2003/2004/1146*

*A Project Report Presented to the Department of Mathematics* / *Computer In partial fulfillment of the requirements for The Award of Postgraduate Diploma in Computer Science. (PGDC) Federal University of Technology, Minna* - *Nigeria* 

 $\mathbf{i}$ 

## **CERTIFICATION**

This project has been read and approved as meeting the requirement of the School and Science Education, Federal University of Technology Minna.

**Prince R.O. Badmus**  (Project Supervisor)

**(Dr. L. N. Ezeako) Head of Department** 

**External Examiner** 

**Date** 

**Date** 

**Date** 

## **DEDICATION**

This project work is dedicated to my beloved wife and my lovely children. *Miss Ahemen Precious Emmanuel and Nguemo Purity Emmanuel* who have all promised to do exceeding better than me in their fields of endeavours and whose inspiring words greatly motivated me.

## ACKNOWLEDGEMENT

First I thank God for his limitless love for me. Right from the cradle to adulthood. He has seen me through tough and weary periods and miraculously made me a fulfilled man spiritually, and academically as testified by this work.

However, I must not fail to thank my supervisor Prince R. O. Badmus for his patience, thoroughness, inputs and wealth of knowledge, which proved invaluable in this project work. Special thanks also go to my HOD Dr. L. N. Ezeako and all the academic staff such as Dr. Y. M. Aiyemisi, Dr. Abubakar U. Y., Mal. Audu Isah, Mal. M. Ndanusa, Mr. Peter Ndajah, Jiya Moh'd, Mal. Adamu Moh'd, Salihu Adams, Dr. N.!. Akinwade, Mal. Bashir Moh'd and others who are too numerous to mention for making me a Computer scientist.

My thanks also go to *Mr. Jacob Makama, Mr. Samuel Angwe, Mr. Silas Atyever, Mr. Geoge Iortema, Mr. Ezekiel Magani, Mr. Jacob Ogidi, Mr. Maomi Abaka, Aishat Yahaya, Zernab Shaibu, Jakoh Korosi, Mahdi Abdulmalik Shehu, Hawal* . *L Mohammed, Ismaila Mohammed, Adye Solomon (King Solomon), and my gig brother Mr. Hanmaikyur Tyopine*  with his dear wife Mrs. Mercy Hanmaikyur and our general Mummy, Mrs. *Christiana Ortserga.* 

Special thanks goes *to Mrs. Martha Bundepuun Emmanuel Iordye and Ms. Emmaunel Ahemen Precious and Emmanuel Nguemo Purity* who sacrificed a lot of comfort to see me through this great work. I must not forget all classmates from all over who stood by me throughout the trying periods.

IV

Lastly I wish to again remain grateful to the Lord Jesus who made me a wonder to myself and to people who come across me.

## **ABSTRACT**

The Project work is aimed at developing a program that will replace the manual way of comparing Profit and Loss figures. The project student purposely choose the First Bank of Nigeria PIc - Abuja Airport Branch where he has observed the elements of the manual processes and therefore decided to evolve a program that will again showcase the value of computerization in the Banking Industry. The proposed system will no doubt improve the quality of data that will be used for the writing of progress reports by branch managers.

## **TABLE OF CONTENTS**

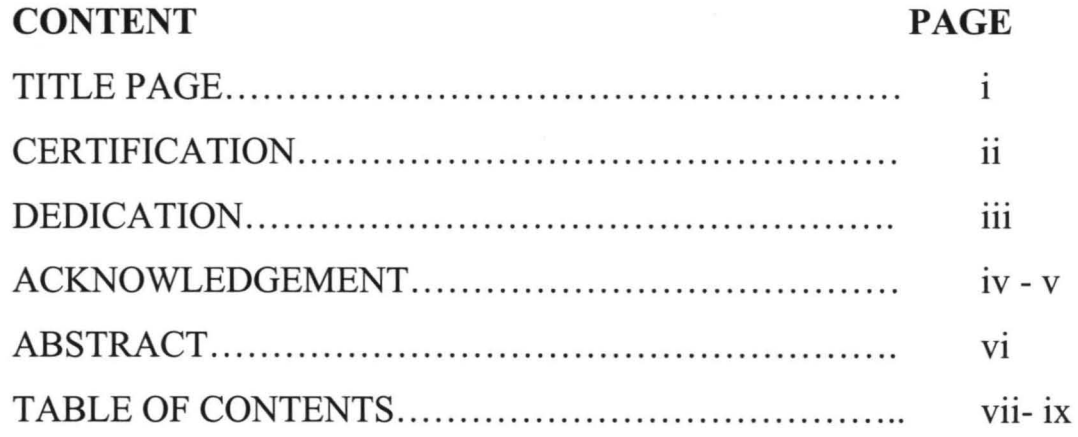

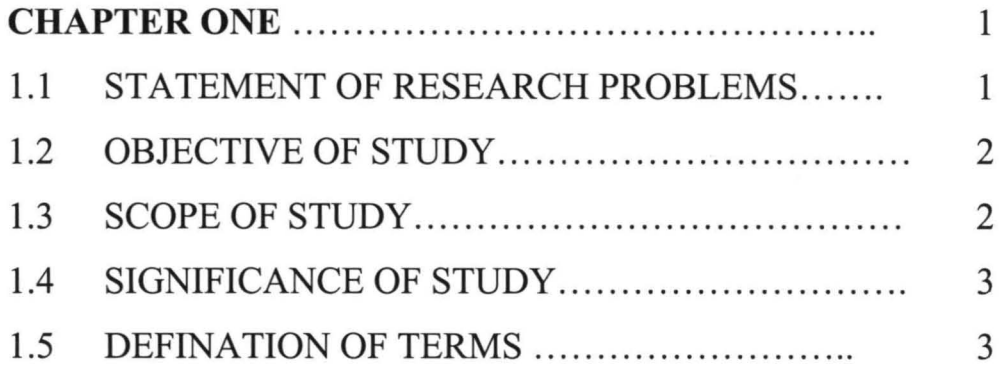

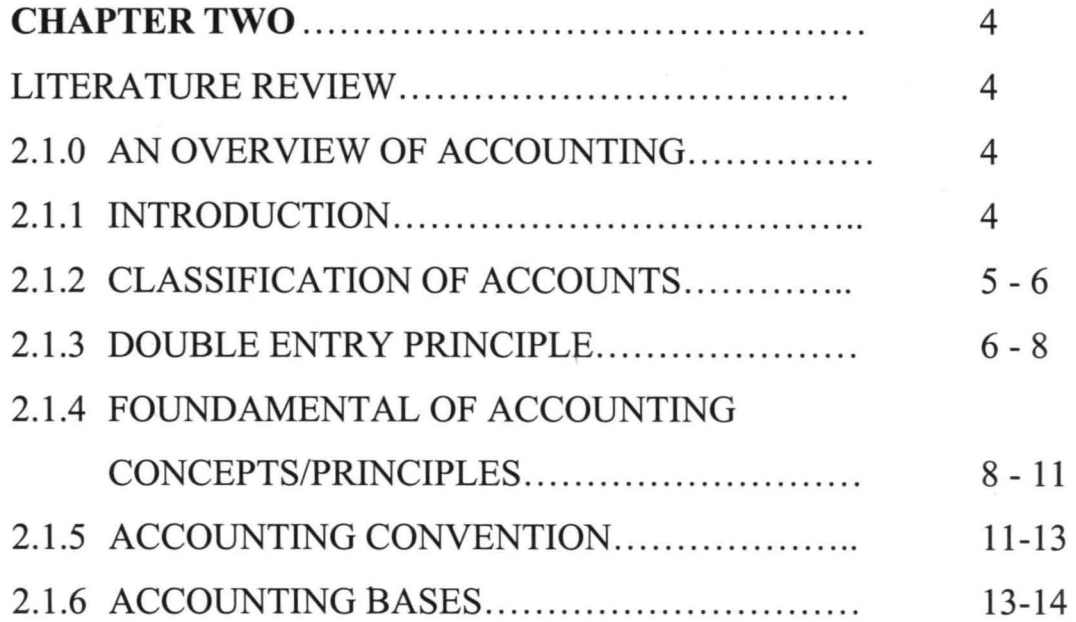

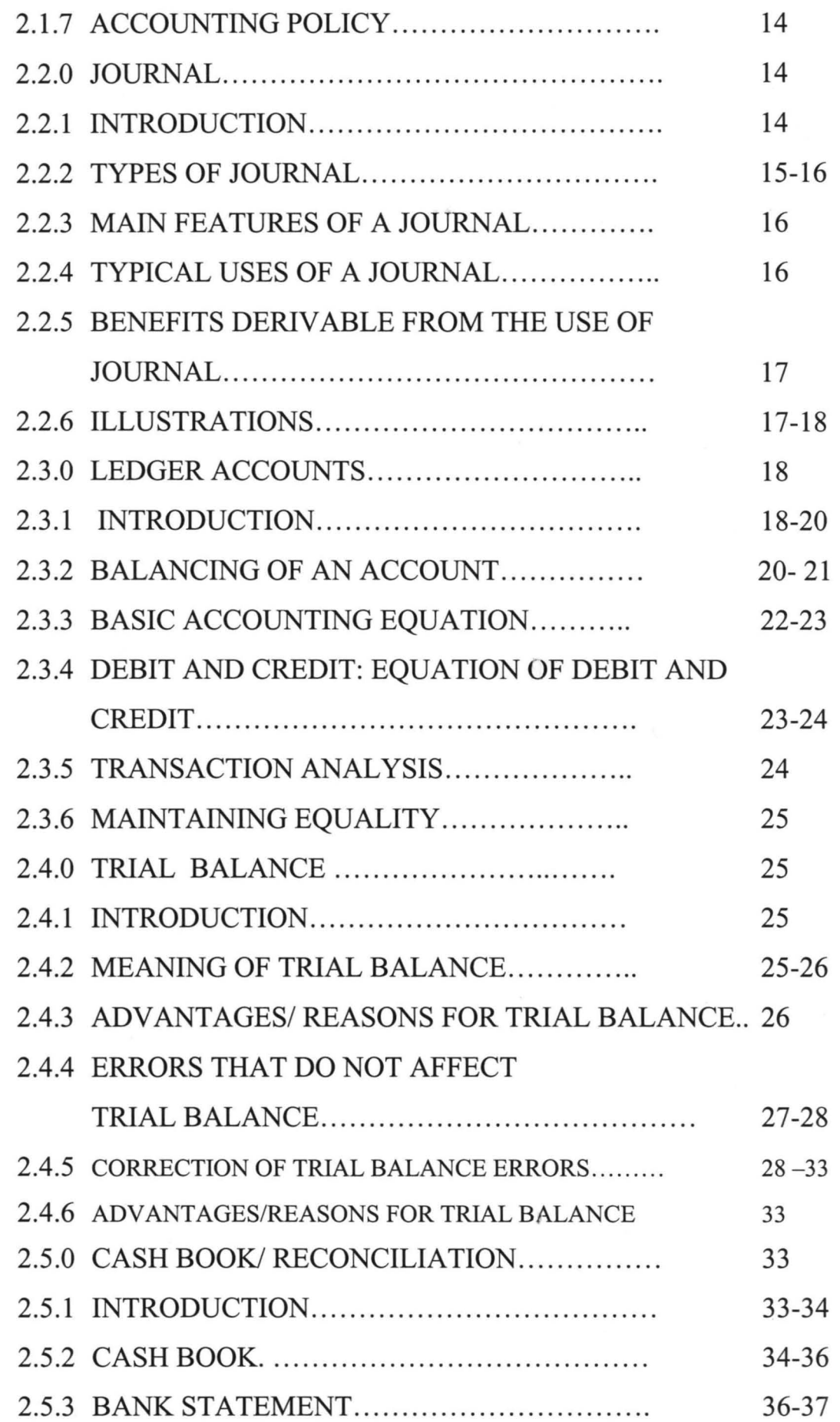

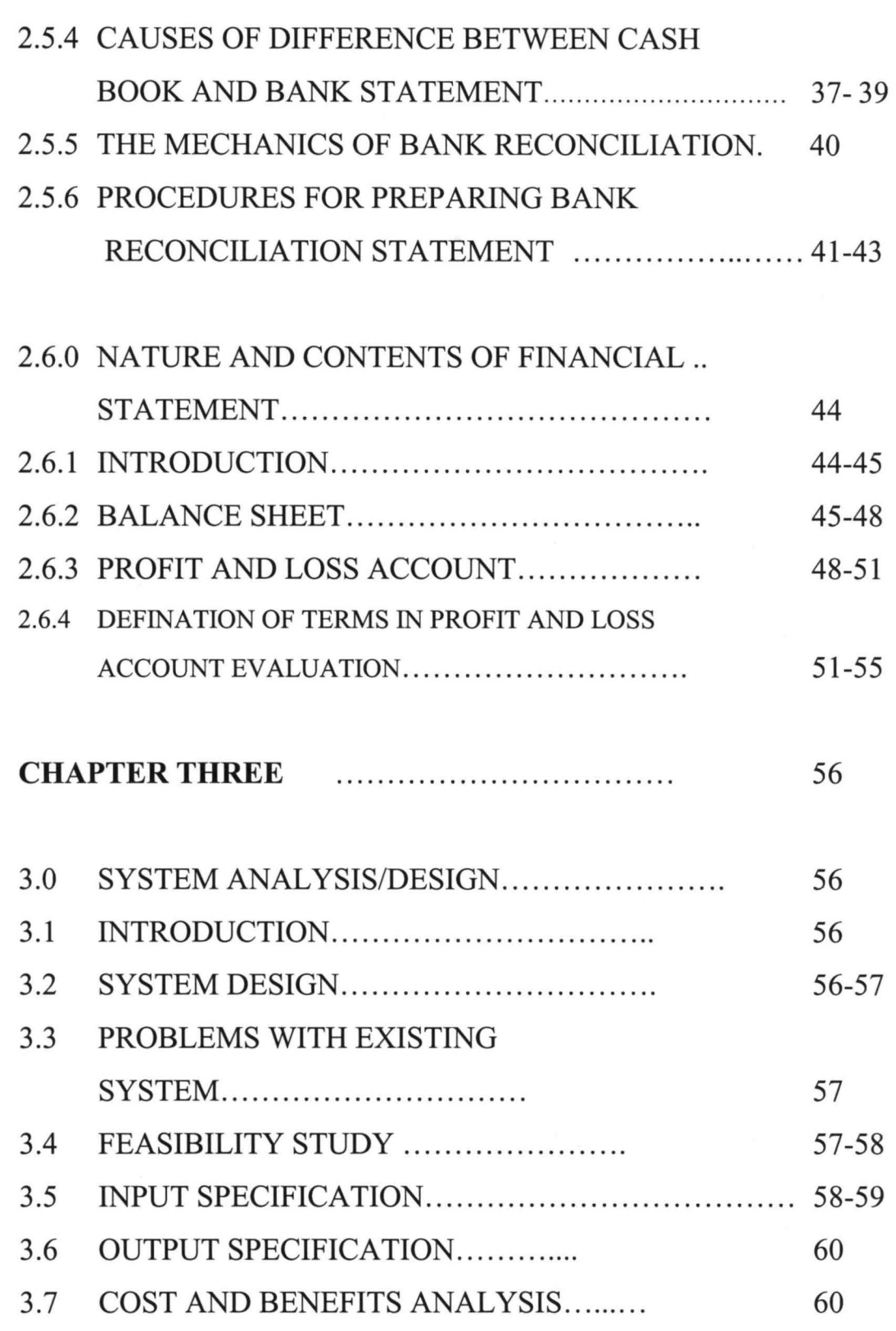

 $i\mathbf{x}$ 

## **CHAPTER FOUR**

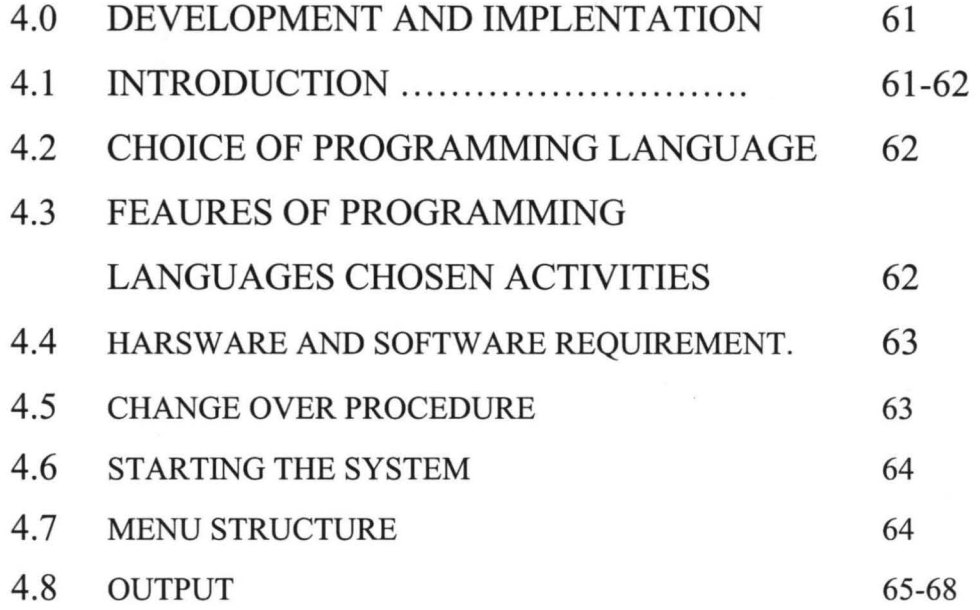

## **CHAPTER FIVE**

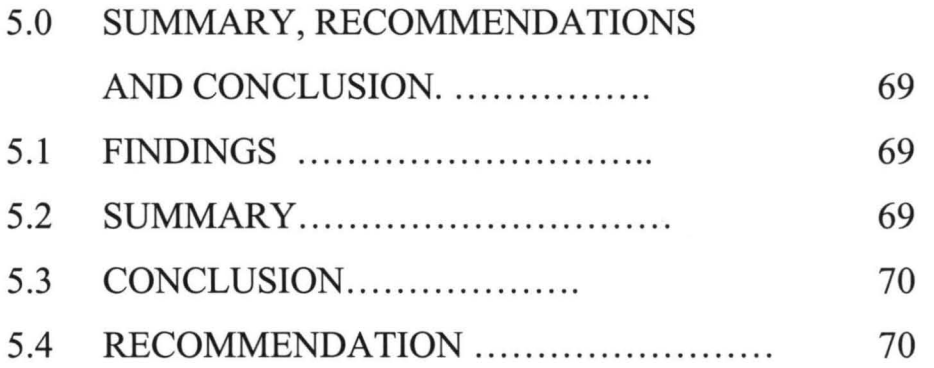

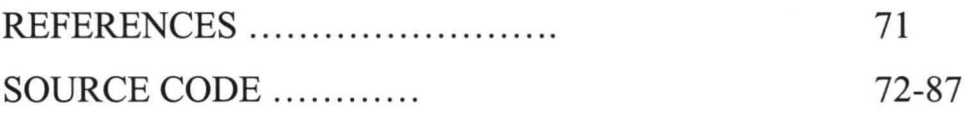

#### CHAPTER ONE

#### **1.0 INTRODUCTION**

## **1.1 STATEMENT OF RESEARCH PROBLEM**

Banking from its distant past has always remained a business that strives to make profits. Its activities are expected to yield increased gross earning interest earnings / incomes, commissions and all other values that improve the institution's worth. At the same time, the industry is a versed to loss, expenses, and even expenditures that reducing their gross earnings. Banks while striving to maximize their gross earning on year-to-year basis, consistently evaluate their performance to discover areas of the weakness and factors responsible for diminishing fortunes or stagnated incomes. The comparative analysis of profit and loss account on year-to-year or month-by-month or period-by-period basis provide the impetus to a study of the influencing factors to avail future losses or enhance profitability.

A business uses resources, capital, people and materials to achieve the goal of making profit. Profit is a feedback to learn how they are doing.

The good thing about this feedback is that it increases effort and helps to correct and guild activities. No business can underestimate the importance of the P and L account. But except when the profit and loss is compared, over designated periods it cannot be determined when growth is registered or certain parameters that affect growth will not come up for scrutiny and repositioning.

Hence, we automate the process to aid the decision making process in the banking industry. Especially first bank of Nigeria  $Plc - Abu$  Airport Branch.

1

#### **1.2 OBJECTIVE OF THE STUDY**

The ultimate aim of this project is to evolve a program that will accept the profit and loss account reports over the months and years and prepare the comparative analysis required for the purpose of evaluation, decision-making and control.

These analyses, at present, are done manually and therefore are limited in applications and accuracy. The enhanced automated process will among all other gains insure that this essential return is rendered timely to Central Bank of Nigeria.

## **1.3 SCOPE AND LIMITATION OF STUDY**

The study aims at collecting the profit and loss account of First Bank of Nigeria PIc. Abuja Airport on monthly basis and evaluating the various comparative analysis/figure for the Branch.

It is noteworthy that the scope can be extended bank wide and industrial wide after the initial test run on Abuja Airport branch. But for the purpose of this study, we shall be restricted in Abuja Airport Branch.

The program will be test-run on data collected from First Bank of Nigeria Plc  $-$ Abuja Airport Branch. It will be limited by the inaccessibility to other similar data from other locations for the purpose of continuous demonstration. This is because most companies do really classify their information and besides time will equally hinder us from demonstrating the usefulness of this program on an extensive basis.

## 1.4 SIGNIFICANCE OF STUDY.

The importance of profit and loss account in any business organization cannot be over emphasized. These account is the basis for which business are measured in profitability, growth, performance, and other key values/improvements. Often it is wise to compare performances over periods to aid planning and application of resources. The program will thus aid this analysis and ensure that the cumbersome and ineffective manual approach is done away with.

## 1.5 DEFINITION OF TERMS

**Profit and loss Account:** This is an account that shows the profit and loss made in a specified period in the past

*Balance sheet:* This is the financial statement that shows the assets and liability of an organization at a point in time.

*Income Accounts:* This refers to all the revenue generating accounts, like Commissions and charges or interest paid by customers for overdrafts etc.

*Expenses Accounts:* these refer to all the various purchases of consumables made in the course of operation.

*Expenditures:* These refer to all the assets acquired by the organization for future production.

### **CHAPTER TWO**

#### **2.0 LITERATURE REVIEW**

## **2.1.0 AN OVERVIEW OF ACCOUNTING**

#### **2.1.1 INTRODUCTION**

Financial accounting can be defined as the process of collecting, recording, presenting and analyzing/ interpreting financial information for the users of financial statements.

Accounting is often said to the language of business. It is used in the business world to record and or communicate the transactions entered into by all kinds of organizations. The actual record -making phase of accounting is usually called bookkeeping, which can be defined as a systematic recording of business transaction in monetary terms. Accounting extends far beyond the actual keeping of records to the use to which such records are put into analysis and interpretation. Virtually every formal organization has an accounting system that gathers economic information about it activities, summarizes the information and communicates it to interested parties.

Accounting is not, however an end in itself, it is a process that is intended to provide information for financial decision-making by those interested to affairs of a reporting organization. The principal object of accounting may therefore be concisely stated under two heads, viz:

- $\checkmark$  To keep records of (a) Income and (b) Cost Expenses in such a manner that a net profit or loss for any selected period may really be ascertained .
- $\checkmark$  To keep records (a) Assets and (b) Liabilities in such a way that the financial position of the undertaking at any point in time may really be ascertained.

## **2.1.2 CLASSIFICATION OF ACCOUNTS**

There are two broad classifications of accounts. These are:

Personal Accounts.

Impersonal Account..

**Personal Accounts.** These are the accounts of persons, corporate, entities who have business dealings with the organization. Its comprises debtors' accounts, creditors, capital account and bank account. A debit balance on a personal account is an asset and represents the right to receive money in the future. A credit balance is a liability, and represents the obligation to pay money in the future.

**Impersonal Accounts** are the account of non-persons. Impersonal accounts are future sub-divided into:

#### *Real Accounts*

#### *Nominal Accounts*

*Real Account:* represents tangible assets such as buildings, motor vehicles, stock and furniture, or items of property. The balance on a real account must (in normal circumstances) always be in debit. For example, when motor vehicles, furniture or plant and machinery are purchased real account under these headings are debited.

*Nominal accounts:* These are elated to revenue /income, expenses and intangible assets, example includes: sales accounts, and discount-received account which with can be diagrammatically represented as follows: -

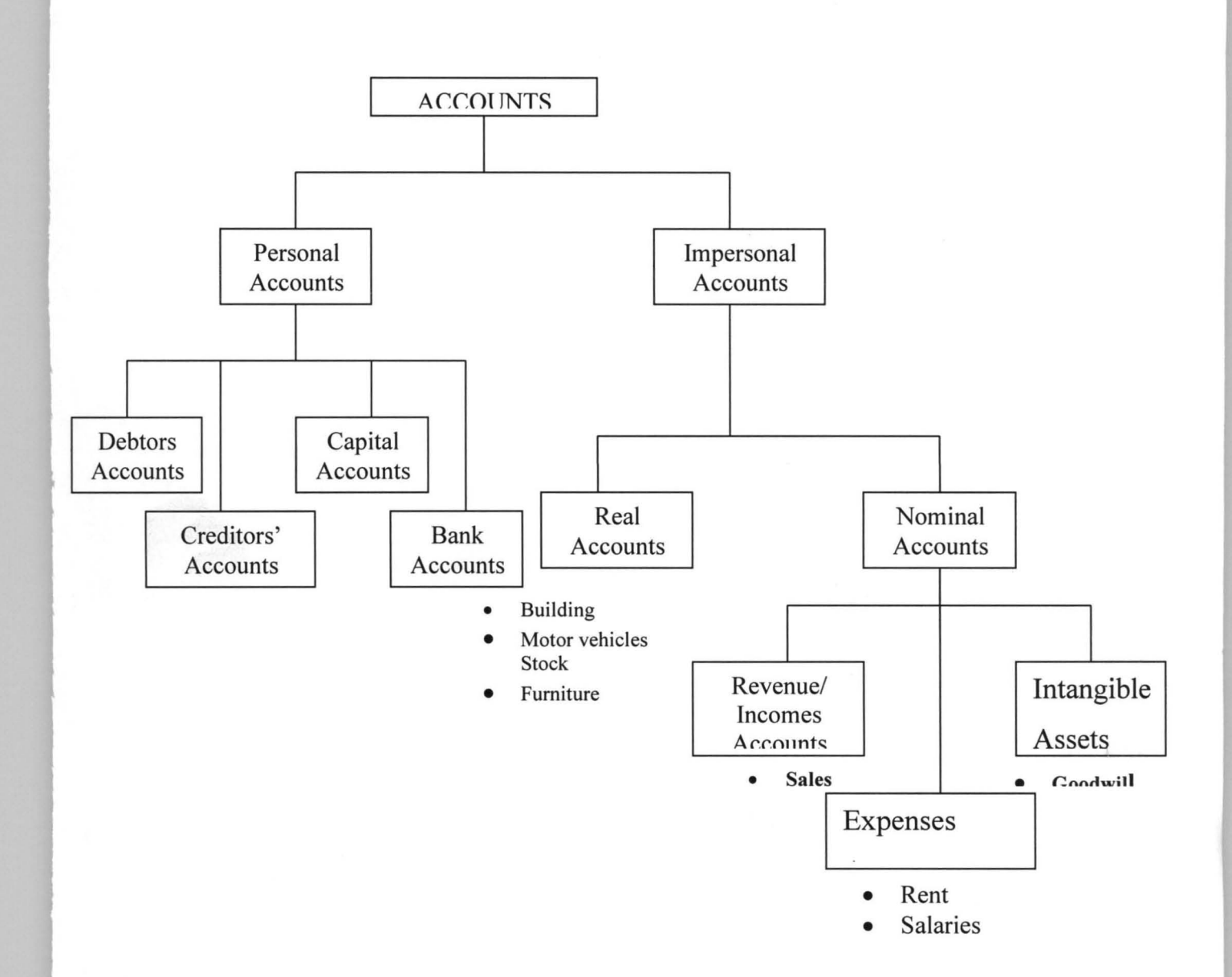

#### **2.1.3 DOUBLE ENTRY PRINCIPLE**

Transactions are recorded or posted to the ledger in line with **double-entry principle.** It is a method of record keeping that recongnises the double effect of financial transactions. This principle requires that the double effect of every transaction should be recorded by posting a debit entry to one account and a corresponding credit entry to another account. This is why is sometimes said that: **"for every debit entry, there is a corresponding credit entry and vice versa".** 

The systems of recording under the double entry system of book keeping are to: Identify the two accounts required

6

Identify the account, which is receiving the value of the transaction and the account, which is giving the value.

Debit the receiving account with an equal amount of value Credit the giving account with an equal amount of value

*It should be noted that for every transaction, one account is receiving value and another giving value.* That is, every financial transaction involves an exchange of values. Each party to a transaction gives out a value and receive a different value in return. Consequently, in recording financial transactions, recognition is given to each of these sides.

### Transaction may be divided into two main groups.

- The first group consists of those, which do not produce any change in the amount of the assets. Assets and liabilities may be increased or decreased by the same amount e.g. a trader may borrow money and, at a later date repay the loan. When he borrows, he increased his assets by cash, which he can obtained and he increased his liabilities by assuming the obligation of repaying the lender. When he repays, the liability is extinguished and his assets (cash) are reduced by the payment. If one asset is replaced by another asset of equal value, the surplus of assets over liabilities remains the same, but there has been a change in two assets. For example, if a motor van is acquired and paid for in full, one class of assets (motor van) has been increased while another (cash) has been reduced. In each of these cases, although there is no alteration as in excess of assets over liabilities, two changes have occurred and there are therefore two aspects, both of which are recorded.
- The second group of transactions consists of those, which involve an increase or decrease in net assets. These include all transactions, which involve profit or loss. It is necessary to show the profit or loss under the appropriate heading and also the change in asset or liability that result from it. The net profit for a period

7

will be will added to the capital account or if there is a net loss, this will be deducted. The capital account is thus kept in step with changes in the amount of the net assets.

### 2.1.4 FUNDAMENTAL ACCOUNTING CONCEPT/PRINCIPLES

In the business world, organization of all kinds operate using accounting languages, terms, and concepts to mean something different from what they actually are in ordinary language. This framework of ideas, terms and accounting languages make up the system of rules and conventions, which accountants observe when compiling statements. In choosing a particular set of rules to follow in accounting report, objectivity is the guiding principle. However, a report is said to be objective when it is not biased but meets with consensus opinion. Some of the concepts are as follows:

- $\checkmark$  Historical Cost
- ./ Money Measurement
- ./ Going Concern
- **Entity**
- **Realisation**
- $\checkmark$  The Dual Aspect
- $\checkmark$  Accrual or Matching
- Periodicity
- ./ Prudence

#### Historical Cost Concept.

The resource that is given out to acquire goods and services is known as cost. The Historical cost concept holds that cost is the appropriate basis for initial recognition of all assets, acquisitions, service rendered/received, expenses incurred, creditors' and owners' interest, and, it also holds that subsequent to acquisition, cost values are

retained throughout accounting process. For a going concern, the asset acquired by the business is recorded at cost and not for market value. For example, a business might have acquired a motor vehicle before the introduction SAP in 1986 at  $\mathbb{H}$  20,000. As it well known that, the prices of vehicles like other items have gone up since. Although, the same vehicle this year may be worth  $\cancel{\text{N}}$  200,000, historical cost principle requires that the vehicle be carried at the cost of  $\cancel{\text{N}}$  20,000 less any depreciation (due to wear and tear of the vehicle). In this case the change in purchasing power of naira is ignored. If a business decides to liquidate, what matters are the current value of the assets rather than the historical value.

#### Money Measurement Concepts

Accounting is concern with those facts that can be monetarily measured with a fair degree of objectivity. This concept does not recognize the caliber of management, morality and level of market occupied by the organization if it has no monetary value. The money measurement concept therefore recognized that the only common factor to different assets and liabilities of business is the monetary value. This concept however suffers two defects. Firstly the importance of using money to compare different assets and liabilities is considerably reduced in times of inflation.

Secondary, only things that have monetary value can be measured. This means that other crucial factors to the on-going success of an organization. Such as the ability of management or the state of industrial relations, are outside the scope of accounting reports.

## **Going Concern Concept**

The assumption is that the business will operate in perpetuity; that is the business is not expected to be liquidated in the foreseeable future. A business is considered a going concern if it is capable of earning a reasonable net income and there is no intention or threat from any source to curtail, significantly, its line of business in the

foreseeable future. The concept avoids stating the assets at a break-up or liquidation value.

#### Entity Concept

From accounting point of view, each business organization is treated as separate economic entity. Irrespective of its legal form of existence, its business transactions are treated differently from the transaction of any other business and those of the owners and other people connected with the business. This concept is particularly important in Nigeria because, many of the businessmen often fail to separate their personal expenses from the expenses of the business.

#### The Realization Concept

This concept relates to the process by which revenue is recognized and recorded. Here, revenue is earned when:

The earning process is complete when there is an objective evidence of the amount of revenue earned.

#### The Dual Aspect Concept

This concept divides accounting into two aspects. One side represent asset of the firm and the other represent the claim by others on the firm. It went further to show that the two aspects or sides are always equal to each other. This can be summarized as followed:

ASSETS = LIABILITIES + CAPITAL

This type of recording is referred to a double entry accounting or bookkeeping.

#### The Accrual Concept or Matching Concept

This concept means that to determine the profit with reasonable degree of accuracy in the financial year, the revenue is match-up with the expenses, provided they belong to the same time period.

In presenting the profit and loss account, the expenses that have been incurred but not yet recorded are calculated or estimated and entered in accounting as an accrual. If part

or the whole expenses relates to future period, an estimate must be made of the amount of payment, and only that part relating to the account under consideration is entered as expenses.

Payment and accrual are shown in the balance sheet at the end of the accounting period under current assets and current liabilities, respectively.

#### Periodicity Concept

This concept requires that a business should render an account of its activities at regular intervals (usually one financial year) and that the changes in financial position be measure over these periods. This is to enable the decision makers to compare the business operation over time.

#### The Prudent Concept

This concept demand exercising great care in recognition of profits whilst all known losses are adequately provided for. This is however, not a justification for the creation of secret or hidden reserves. Revenue should not be recognized until they are realized. On the other hand, all foreseeable losses should be provided for, by changing them to the current period's profit and loss account. It is in compliance with this convention that such provisions as provision for bad/doubtful debt and provision for unrealized profit are made. A strict application of prudence convention would ensure that profits and assets of the firm are not overstated.

#### 2.1.5 ACCOUNTING CONVENTION

The accounting concept have been accepted and assimilated over the years in the business world. The concepts however are capable of being interpreted in many ways. Overtime, generally accepted approaches to the application of the concept have been emerged. These generally acceptable approaches are known as the CONVENTIONS OF ACCOUNTING. It includes:

- $\triangleright$  Materiality
- $\triangleright$  Conservatism
- $\triangleright$  Consistency
- <sup>~</sup>Substance Over Form
- $\triangleright$  Objectivity
- $\triangleright$  Fairness

#### **Materiality**

The principle holds that only items of material values are recorded in their strict accounting treatment. It requires accountant to communicate only accounting information that will materially affect decision to be taken. This means that while amounts that are relatively small in value must be accounted for, they do not have to be separately reported if they would not influence the decision to be taken. However, the line between 'material' and immaterial requires the exercise of considerable judgment for what is material in a small business may be immaterial in a large undertaking.

#### **Consistency**

Usually there is more than one way in which an item may be treated in accounts without violating accounting principles. The concept of consistency holds that when a company selects a method. It should continue (unless conditions warrant a change) to use that method in subsequent periods so that a comparison of accounting figures over time is meaningful. It ensures that the accounting treatment of like items is consistent taking one accounting period with another.

#### Conservatism

Where there are alternative figures for a particular item, A problem always exists for the correct choice. The convention of conservatism therefore appears to have addressed these problems, by stating that the figure to be taken and recorded for accounting purposes be the one, which will understate rather than overstate the profit of the business entity. Put differently, figures to be chosen should show the capital at lower

amount rather than higher amount. This convention wants all losses recorded in the books but profit should not be anticipated by recording them prematurely.

#### Substance Over Form

Although business transactions are governed by legal principles, they are nevertheless accounted for and presented in accordance with their substance and financial reality and not merely with their legal form. The aim of this convention is to prevent organization form distorting their result by dogmatically following the letters of the law instead of showing what the organization has really being doing.

#### **Objectivity**

This principle requires accountant to use accounting figures that can be determined as much as possible on a definite factual basis rather than personal opinion. For example, the cost of equipment can be determined objectively by reference to the purchase price. However, how the equipment can be sold later in the market is a matter of personal opinion.

#### Fairness

This is an extension of the objectivity principle. In view of the fact there are many user of accounting information, all having differing needs, the fairness principle requires that accounting reports should be prepared not to favour any group or segment of society. To be fair and objective, the accountant must prepare the financial statement in line with generally accepted accounting principles (GAAP) as represented by accounting concepts and conventions. This ensures that the same set of financial statement will be available to the various users of accounting information.

#### 2.1.6 ACCOUNTING BASES

These are the totality of methods adopted or developed by the firm applying the fundamental accounting concepts to its financial transactions, and items for the purpose of financial accounts; particularly for determining the accounting periods in which revenue and costs should be recognized. It is also for

determining the amount at which material items should be stated in the balance sheet. Accounting bases provide for an orderly and consistent framework for the periodic reporting of the results and financial position of a business. There may be more than one recognized accounting bases for dealing with a particular item. For instance, straight-line method, reducing balance method and so on could be used in calculating depreciation.

#### 2.1.7 AN ACCOUNTING POLICY

This is the specific accounting bases selected and consistently followed by a business entity to be most appropriate to their circumstances and for the purpose of preparing the financial accounts. In other words, when a firm selects and consistently follows certain specific accounting bases they become the accounting policies. This choice requires subjective judgment of the management who should be guided by circumstances appropriate to the firm and best suited to present the true and fair view of its results and fmancial position.

#### 2.2.0 JOURNAL

#### 2.2.1 NTRODUCTION

Once data from transactions have been collected and analyzed, the data can be entered into journal. The journal is considered the initial component of the formal accounting system and is often called the book of original entry. A journal is also known as daily book, subsidiary book or prime book. Whatever name it goes by, a journal is an accounting book in which daily transactions of a business are recorded in a chronological order.

Data are collected in journal transaction thereby establishing a complete, selfcontained, and chronologically consistent record. The process of entering transactions into the journal is called journalizing. The effects of each transaction are recorded by a double-entry in the accounts called a **Journal** entry.

## 2.2.2 TYPES OF JOURNAL

There are basically two types of journal, namely:

## $\triangleright$  Specific Journal (e.g. sales or purchase) and

## $\triangleright$  General Journal

This broad classification is informed by the fact that the journal records the daily transactions of a business. It then follows that transactions that have daily regularity of occurrence are recorded in specific journals while those that do not occur quite frequently on daily basis are recorded in the General journal..

The specific journal has the following format:

Date.................

## ............JOURNAL

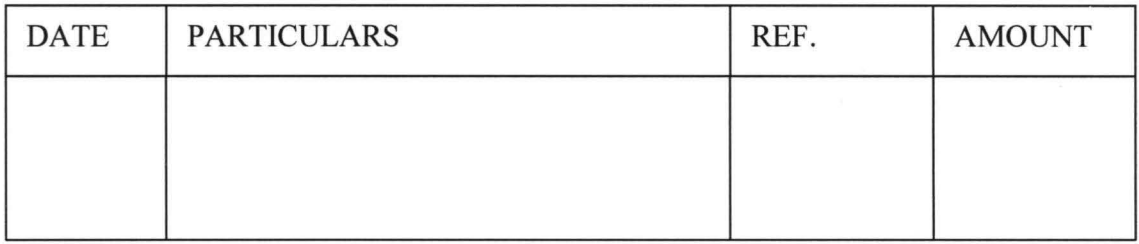

The above Journal is customized to suit a particular purpose by being titled accordingly. It makes no attempt at determining whether an entry is credit or debit. This is quite unlike the General Journal that enters transactions according to whether they are debit or credit.

The General journal has the following format:

Date...............

## GENERAL JOURNAL

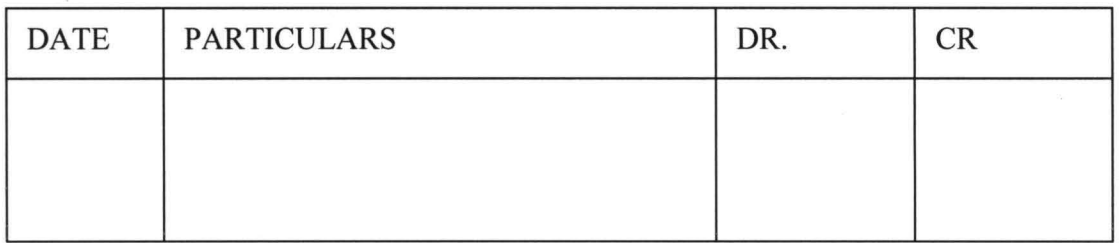

In writing up the General Journal, debit entries are entered first before credit entries, which are usually indented. These entries two complete the recording of a relative transaction and are usually conducted with a narration that describes the nature of the transaction.

## 2.2.3 MAIN FEATURES OF A JOURNAL

- $\checkmark$  A journal normally has columns to record:
	- $\mathbf{\hat{\cdot}}$  The date of each transaction
	- $\mathbf{\hat{P}}$ . The name of the relevant account to debited and credited.
	- $\mathbf{\hat{P}}$  The account page or numbers where the relevant entries are made in the ledger accounts.

The amount of debit for the account to be debited

The amount of credit for the account to be credited

The name of account to be debited is written on the first line of every entry. The corresponding amount of the debit is written on the same line in the debit column. The name of the account to be credited is entered on the line below the debit entry and it is indented; that is set apart from the account to be debited. The amount of the credit entry is entered on the credit column on the same line as the name of the credit account. Usually each entry is completed with a narration of what the entry is all about.

## 2.2.4 TYPICAL USES OF THE JOURNAL

- $\cdot$  The purchases and sales of fixed assets on credit
- .:. The correction of errors
- $\cdot$  Opening entries These are the entries needed to open a new set of books.
- Transfer from one account to another.
- $\cdot$  Taking of goods by the owner from the business for his private use; and any other transaction, which cannot be recorded in any of the other subsidiary books.

## 2.2.5 BENEFIT DERIVABLE FROM THE USE OF THE JOURNAL

### PROPER

- $\checkmark$  Each journal book is a kind of dairy for transactions, which fall outside the ones recorded in other subsidiary books .
	- $\checkmark$  The journal book gives explanation for each entry through the 'narration' attached to each journal entry.
	- $\checkmark$ The journal books also serves as a book of instruction in that it tells the bookkeeper which account to debit or credit.
		- $\checkmark$  The Journal is not an integral part of the double entry bookkeeping system. It is purely a form of diary and entering an item in the journal is not the same as recording an item in an account.

#### 2.2.6 ILLUSTRATION OF ENTRIES

Each of the following three transactions is used to illustrate the principles of journal entries when:

- .:. We have one debit entry and one credit entry
- ❖ We have two debit entries and one credit entry
- We have one debit entry and two credit entries please note that the references of the accounts are left out in these examples:-

Transaction 1: Jan. 3: Taiwo okun proprietor of a business bough in investment of  $\cancel{\text{N}}$  100,000

Transaction 2: Jan. 15:The proprietor the business brought equipment worth  $\text{\#100,000}$  from Ekpeyong Harrison for the use of the business. Out of this amount, 70,000 cash was paid while the balance is due within 90 days.

**Transaction 3: Jan. 20:** The business sold goods worth  $\frac{N}{N}$  30,000 to customer Koye Okocha who paid cash of  $\cancel{\text{N}}$  5,000 and promise to pay the balance later.

#### **SOLUTION**

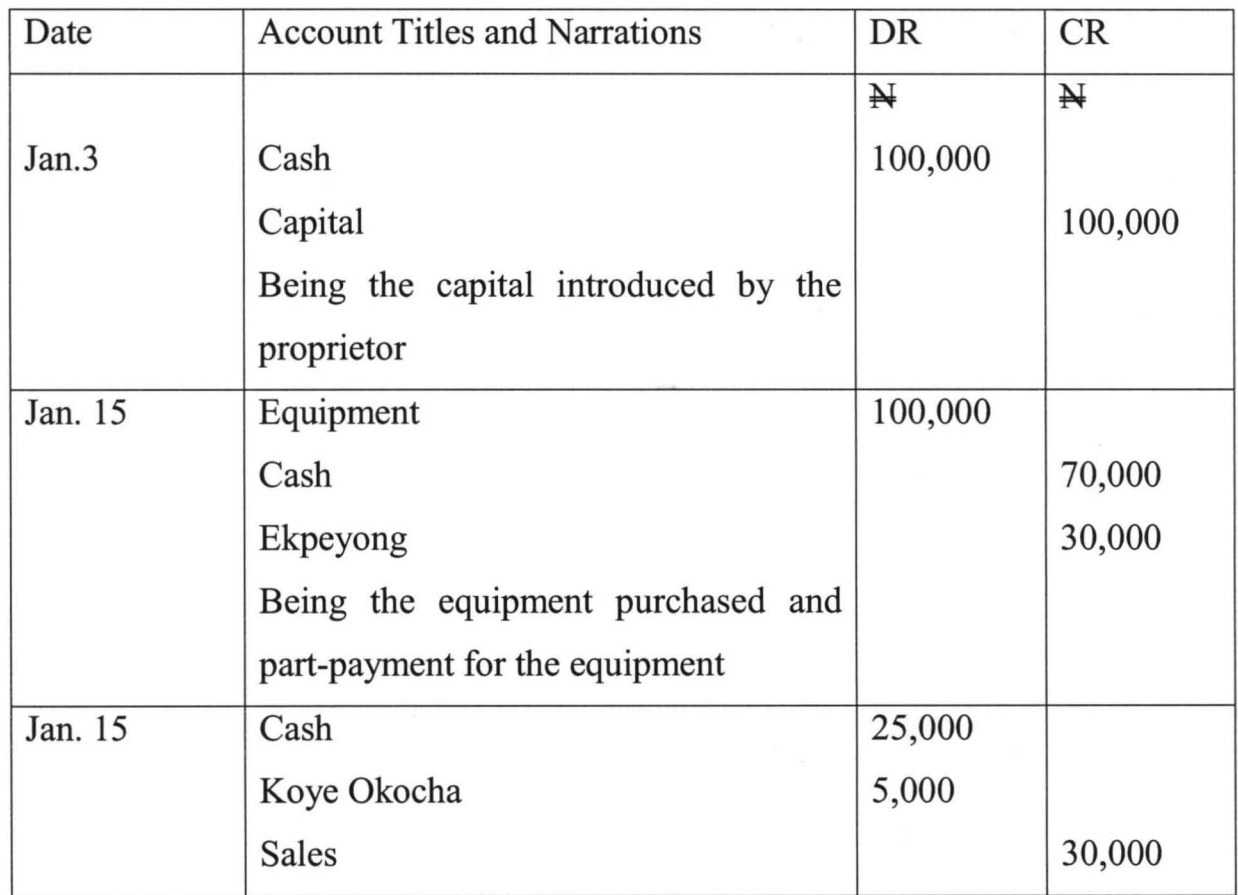

## **2.3.0 LEDGER**

## **2.3.1 INTRODUCTION**

The book in which the double entry records are kept is called the ledger. Each page of a ledger is divided by vertical line running down the middle. The lefthand side is known as the debit side and the right hand side as the credit. The distinction is sometime indicated by the symbols 'Dr' and 'Cr' representing debit and credit, respectively, at the head of each page.

The accounting record that contains the accounts that appear in the financial statement is called the general ledger. **In** a large entity, the general ledger is

usually supported by a number of subsidiary ledgers. A ledger provides supporting details for a specific account in the general ledger. Subsidiary ledger is normally maintained for such accounts as receivables, payables, inventory and property, plant and equipment, ledgers, etc. The general ledger account that contains the total of the subsidiary ledger account balances is called a control account.

The process of transferring journalized transactions into the ledger is called posting. Posting is accomplished by transferring into the ledger accounts the data recorded in journal entries. Each amount indicated in the debit column of the journal is posted by entering it on the debit side of the account while the amount indicated on the credit column is taken to the credit side of the indicated account.

For example, A firm purchases  $=N= 3,500.00$  inventory for cash and prepare the following journal entry:

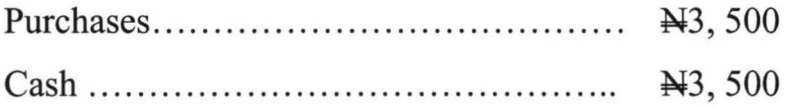

This entry would be posted to the ledger as follows:

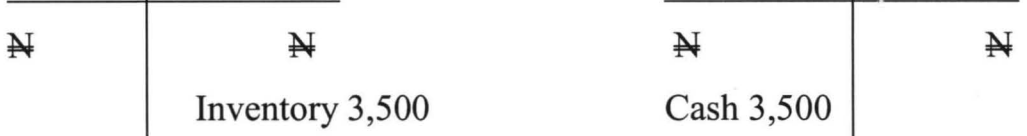

Example. The proprietor starts the firm with 100,000 in cash on 1<sup>st</sup> August, 2002.

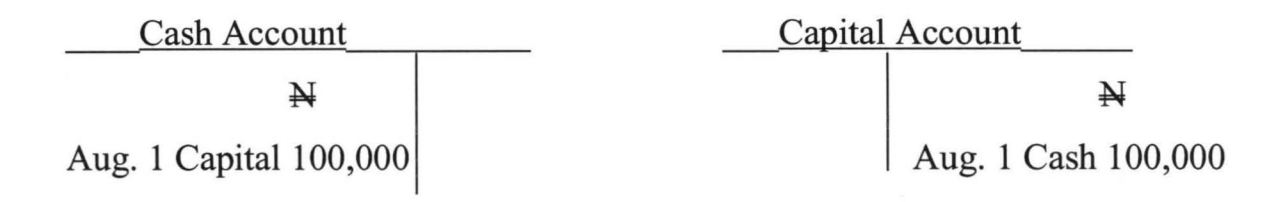

A motor Van is brought for W 202,200 Cash on 2 August 2000

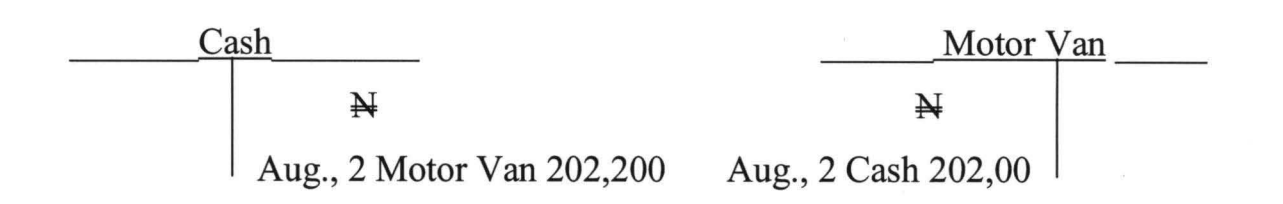

#### 2.3.2 BALANCING OF AN ACCOUNT

At the end of accounting period, the balance of an account is determined by comparing the sum of the debits to the sum of the credits (the smaller sum is subtracted from the larger sum, and the difference is entered on the side of the smaller sum as the account balance). It is used for the purpose of preparing the "Trial balance" to known the net effect of the entries on both side of the account. The difference between the total of all the debit entries and the total credit entries is what is known as the balance of the account. If the total value of the debit entries is greater than the total value of credit entries then we have a debit balance. Conversely, if the total value of the credit entries is greater than the total value of debit entries we have a credit balance on the account.

To balance an account, the following steps are required:

- Add up the entries on the both side
- Into the side with the lower total, insert the balancing figures to make both sides agree, describing this figure as "balance carried down" or "balance c/d" now both sides will have the same totals and these should be written on the same line irrespective of the number of entries on the either side
- Immediately below the total line, the balancing figure should be shown on the side opposite to that into which it was inserted per (ii) and now described as "balance brought down" or "balance b/d"
- Where an account has only one entry, it shall be balanced by inserting this amount in the opposite side as ''balance carried down". Both sides are then closed off with double lines. Below the double lines, the balance will be shown on the same side as the original entry and described as balance "brought down"
- Where the total obtained on both sides per (I) are equal, this means that the account has no balance to be carried down. The two totals should be written on both sides on the same line.
- Where the total on the both sides is higher than the total on the credit side, the account is said to have a debit balance. Where the opposite is the case, the account is said to have a credit balance.

**Illustration:** The cash account in the books of Baba Johnson had the following entries in the month of January 2000.

## CASH ACCOUNT

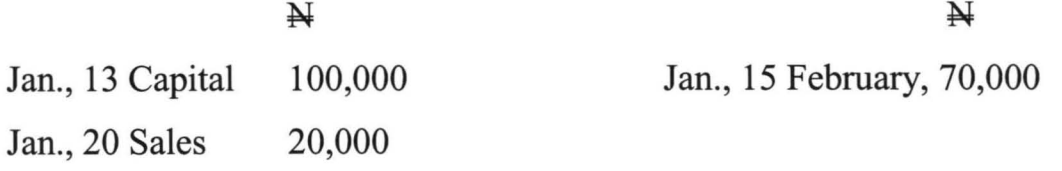

You are required to balance account at  $31<sup>st</sup>$  January 2000

#### *Solution*

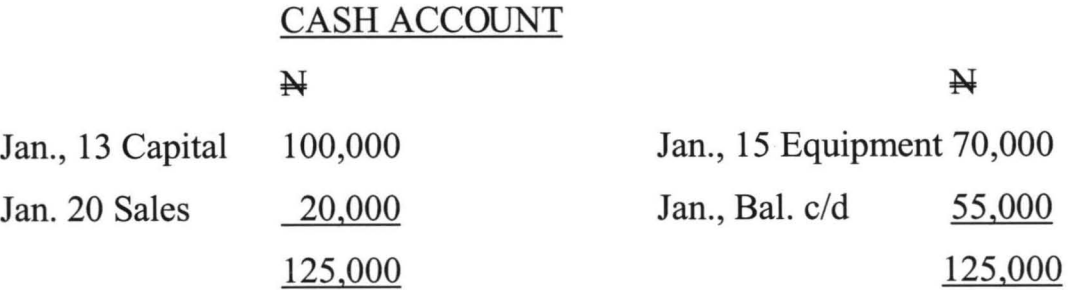

From the above, it can be seen that the Cash Account had a debit balance of  $\cancel{N}$  55,000 as at 31<sup>st</sup> January 2000.

### 2.3.3 THE BASIC ACCOUNTING EQUATION

The accounting equation or balance sheet equation simply reflects the fact that the assets of a business must be equal to the claims over the assets at any point in time.

For a business organization, which does not owe any liabilities to persons other than the owner, it is obvious that the owner has the exclusive claim over the assets of the business. In this instance, the equation is"

 $\textbf{Assets}$  = Capital

For a business that also owes liabilities to external parties, the claims over the assets consist of capital and liabilities and the equation is then expressed as:

 $\text{Assets}$  = Capital + Liabilities

Another way of expressing the second equation is to move the liabilities to the left hand side as follow

#### Assets Liabilities = Capital

Since assets less liabilities are equal to net assets, the last equation can be expressed as:

#### *Net Assets* = *Capital*

This two-fold is the basis of the Balance Sheet. The equation holds true irrespective of the nature or size of a business organization. On the balance sheet the net assets will always be equal to capital. In a limited liability company, the capital side of the equation is shared holders funds.

Assets are the resources owned by the firm, while equities related to the sources of funds for the assets. Equities are claims against the enterprise. Sometimes, the enterprise has to go out to get money from other people who are not owners. Claims of owners against the company are called shareholders' equity while claims of outsiders (creditors) are called liabilities.

Owner's interest in a company is called paid-up-capital. This increase with profits generated from operations and ploughed back into the business.

## 2.3.4 DEBIT AND CREDIT/ EQUATION OF DEBIT AND CREDIT

In every accounting entry, debit refers to the left - hand side while credit is the right hand side of an account. Increases in Assets are recorded on the left (debit) side while increases in the value of equities and liabilities are recorded on the right hand (credit) side. Similarly, to decrease an asset, we credit and to decrease a liability we debit.

To increase an asset, we debit to increase an equity (or liability) we credit.

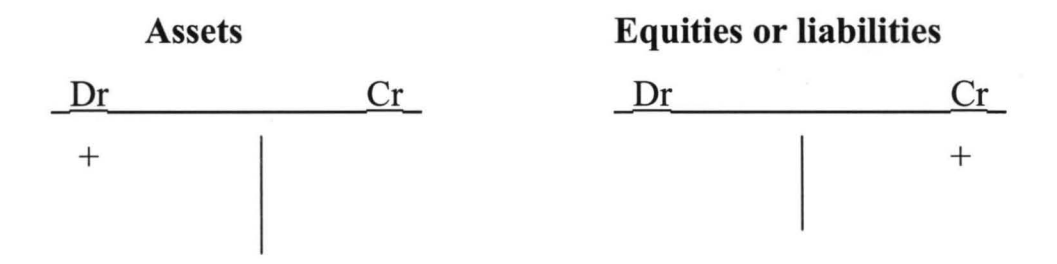

To decrease an asset, we credit and to decrease an equity or liability we debit.

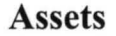

#### Equities or liabilities

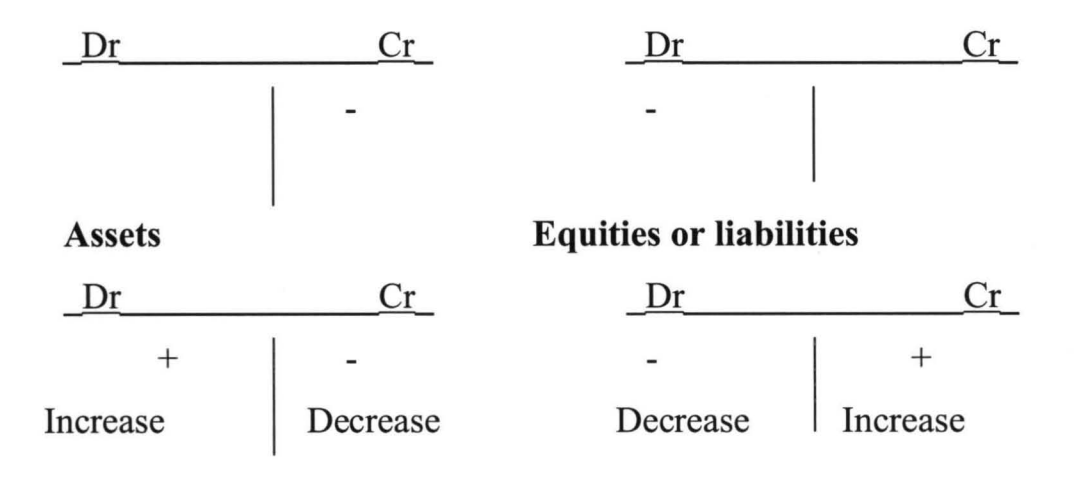

## EQUATION OF DEBIT AND CREDIT

In any transaction, what is given up must be equal to what is received. IfWMDS buys a calculator for  $H$  500, two accounts are affected. Cash and office equipment; one decrease and the other increases; Cash decreases by  $\cancel{H}$  500 and office equipment increases by  $\cancel{\text{N}}$  500

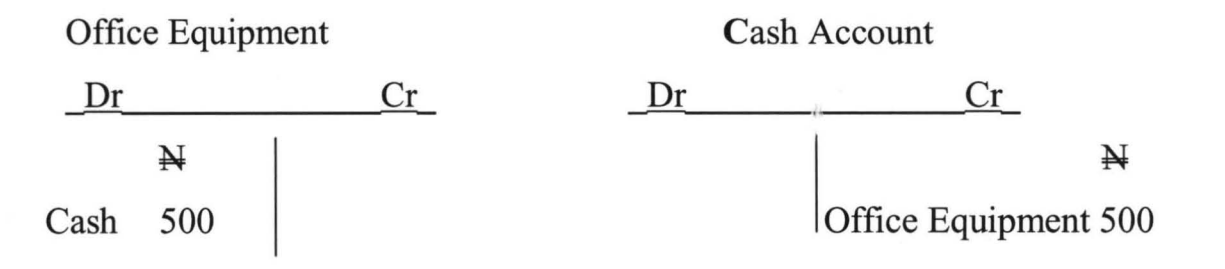

If WMDS collect a realm of duplicating paper on credit, two accounts are affected – stationary Account and Account payable. Stationery is an asset, and account payable a liability

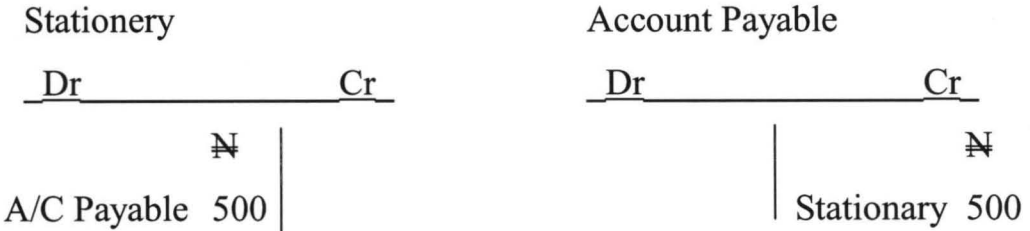

For each transaction, the debit must be equal to credit.

## 2.3.5 TRANSACTION ANALYSIS

*In every transaction, two things happen:*  Equal increase and decrease in assets Equal increase in assets and liabilities Equal increase and decrease in equities (capital) Equal decrease in assets and liabilities.

## 2.3.6 MAINTAINING EQUALITY

For as many transactions as are carried out, this principle of equality continues to hold hence the balance sheet must balance.

The following table summarizes the location of increases and decreases in cash of the five major types ofT- accounts:

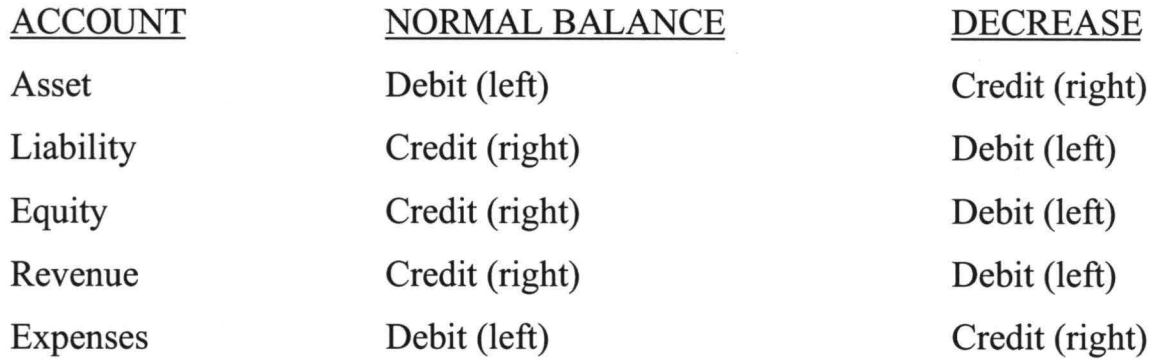

#### 2.4.0 TRIAL BALANCE

#### 2.4.1 INTRODUCTION

The starting point for the discussion of this topic is the re-statement of the accounting rule, which states from every transaction there debit and one credit entry. must be one

In other words, every debit entry has a corresponding credit entry. For the purpose of drawing the trial balance, it can now be seen that the rule still holds, but would better stated, as "for any transaction, total debit entries should equal total credit entries". Instead showing the total debit and credit for each account, it is preferable to record only the difference between them – the balance since this would give the necessary figure for each item required for the balance sheet.

## \ 2.4.2 MEANING OF TRIAL BALANCE

Trial Balance can be defined as a list of non-zero balances extracted from a book keeping system and arranged as to whether they are debit or credit. It is used to test the arithmetic accuracy of the entries made in the ledger accounts Trial balance is also a check on whether the rule for making entries in account has been followed.
In a summary, trial balance can be defined as " the list of accounts' balances at given point in time drawn up to test arithmetic accuracy of accounting entries The debit balances are shown under the debit column and the credit balances under the credit column, the failure of the totals to agree is therefore an indication or error (s) in the entries.

## 2.4.3 ADVANTAGES/REASONS FOR TRIAL BALANCE

The Trial balance serves two purposes:

- $\triangleright$  It serves as a check on the "arithmetic accuracy of the entries"
- $\triangleright$  It is the basis upon which the Trading and Profit and Loss Account and
- ▶ Balance Sheet are drawn up.
- $\triangleright$  It must be emphasized, however, that the agreement of the trial balance does not mean there are no errors in the entries as there are some errors, which will not prevent the trial balance from agreement
- $\triangleright$  To be able to have a clear grasp of the numerical perspective of the study of extraction of trial balances we should commence by balancing off accounts. This as earlier stated will help us to avoid having both debit and credit in respect to one account. Let us there consider a hypothetical case as shown"

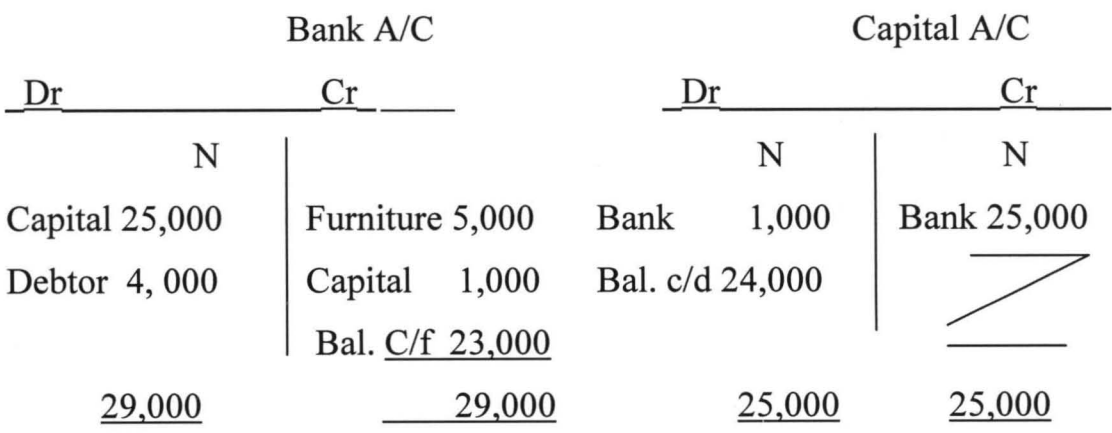

26

# **2.4.4 ERRORS THAT DO NOT AFFECT TRIAL BALANCE**

The objective of the Trial balance is to test the arithmetic accuracy of entries made in accounts. However, it would be correct to assume that, merely because the two totals are the same, no error of any kind has been committed. It means that certain types of error have not been made; but there are several types of error that will not affect the balancing of a trial balance. These errors are:

- $\triangleright$  Error of Omission
- > Error of Commission\
- $\triangleright$  Error of Principle
- $\triangleright$  Compensating Error
- <sup>~</sup>Error of Original Entry/Transposition
- <sup>~</sup>Error of Complete Reversal of Entry.

## **Error of Omission**

This error occurs when a transaction is completely omitted from the book of accounts. A common reason for this is the loss or mis-placement of the source document for transaction. For example, if goods worth =N=90 is sold to J.Ndidi, but was not entered in the sales or Ndidi's personal account, the trial balance would still 'balance'.

## **Error of Commission**

This error occurs when the transaction entered the wrong account within the correct class of accounts. For instance, a transaction entered into with one customer or supplier may be recorded in the personal account of another customer or supplier. For example, where a sale of  $=N=1000$  to K. Effiong is wrongly entered in the personal account of F Effiong instead of the personal account of K. Effiong. It will be noted that the correct class of account was used both the accounts concerned being personal accounts.

## **Error of Principle**

This is an error whereby a transaction is entered in the wrong class of account. For example, the cost of motorcar acquired is debited to a motor expenses account (a nominal account) instead of motor vehicle account (a real account).

## **Compensating Error**

This error occurs when on one account is cancelled out by another error in another account. For example, if the sales account was overcast by  $=N=500$  and, later, a debit entry to wages account is overcastted by  $=N=500$ , the two errors would cancel out each other in the trial balance.

#### **Error of Original Entry**

This error occurs where the original figure is incorrect, yet double entry is still observed using this incorrect figure. An instance of this could be where there were sales of  $=N=150$  goods but an error is made in calculating the sales invoice. If it was calculated as  $=N=130$  and  $=N=130$  was credited as sales and  $=N=130$ debited to the personal account of the customer, the trial balance would still balance.

## **Complete Reversal of Entry**

This error occurs when the double entry for a transaction is reversed resulting in a situation whereby the account that ought to be debited is credited and the account that ought to be credited is debited. For example, suppose a cheque had been paid to D. Victor for  $=N=500$ , the double entry of which is credit bank  $=N=500$ , debit D. Victor  $=N=500$  and in error it was entered as credit D. Victor  $=N=500$  and debit Bank  $=N=500$ . The trial balance will still agree.

## **2.4.5 CORRECTION OF TRIAL BALANCE ERRORS**

When these errors are found they have to be corrected. The entries have to be made in the double entry accounts. In addition, an entry should be made in the journal to explain the correction. One of these for each type of error can now be examined.

28

# **Error of Omission**

The sale of goods,  $=N=59$  to E. Ojo has been completely omitted from the books. This must be corrected by entering the sale in the books.

# The Journal

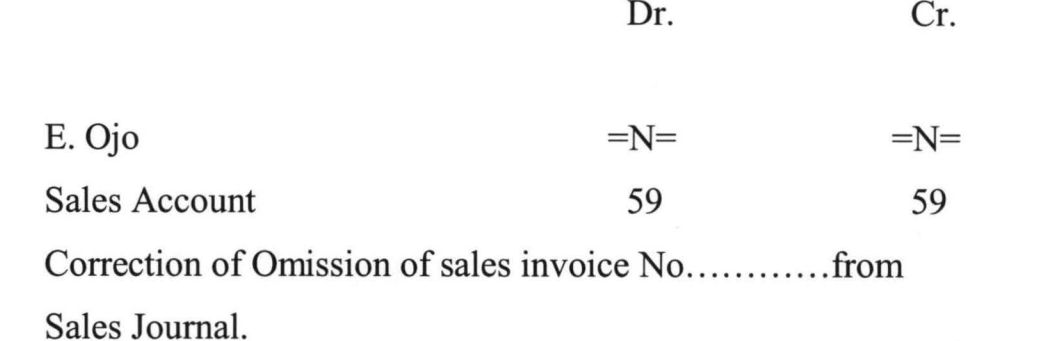

## **2. Error of Commission**

A purchase of goods, =N=44 From C. Kanara, was entered in error in C. Kamarake's account. To correct this, it must be cancelled out of C.

Account. The double entry will be:

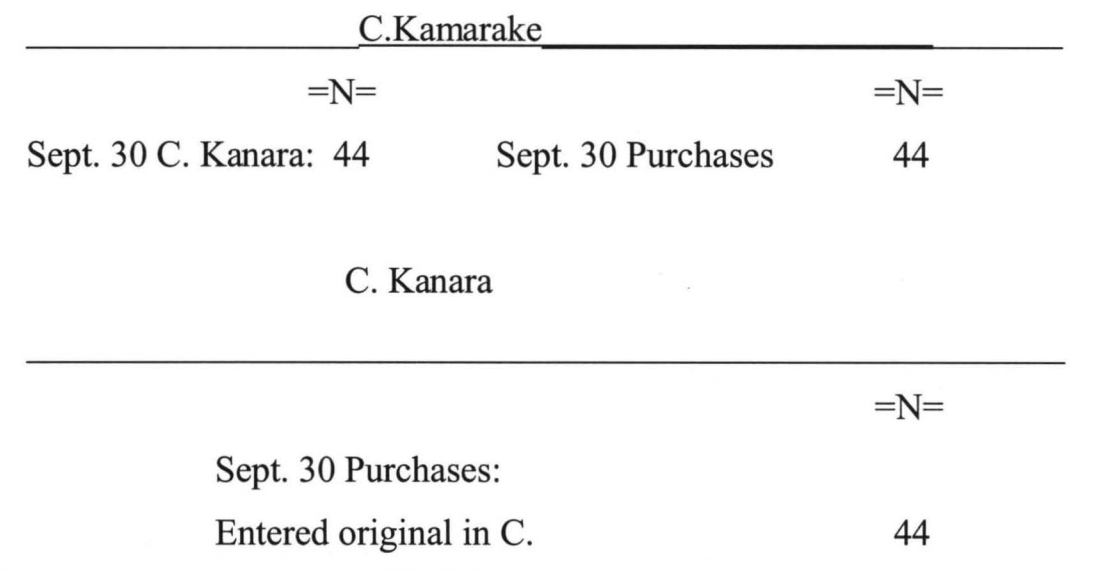

The Journal entry will be:

The Journal

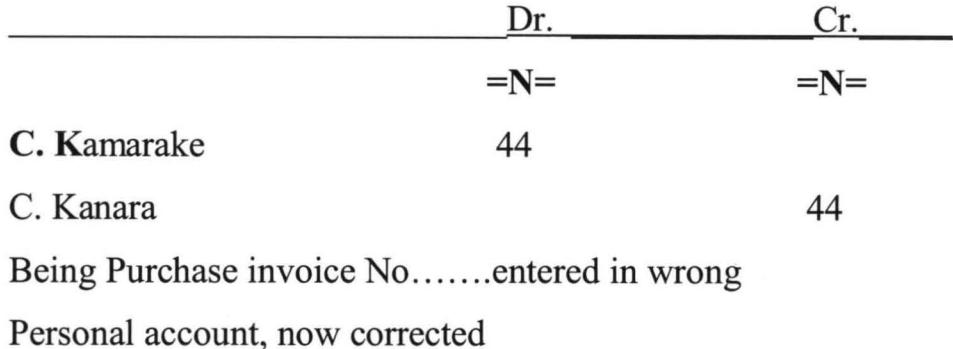

## 3. Error of Principle

The purchase of a machine for  $=N= 200$ , is debited to purchase account instead of being debited to a machinery account. The item must be cancelled out of the purchases account by crediting that account. It is the entered where it should be, by debiting machinery account.

The Journal

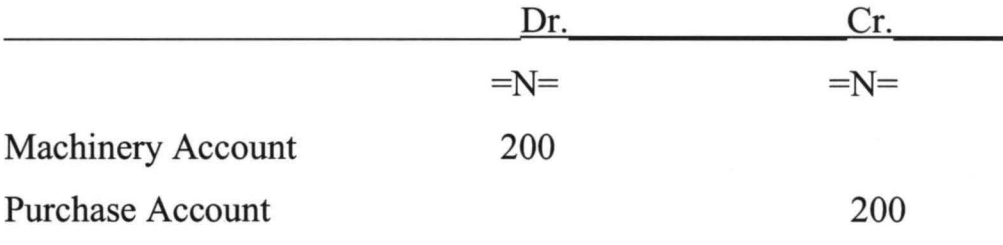

Being purchase of fixed asset debited in error to purchases account, now Corrected.

## 4. Compensation Error

The sales and wages account are overcast by  $=N=200$ , respectively,

## The Journal

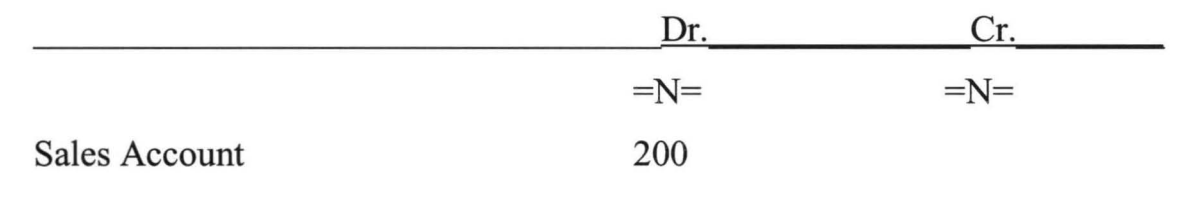

Wages Account 200

Being correction for overcast of  $=N=200$  each in the sales Account and wages account, which compensated for each other.

## **5. Error of Original Entry**

A sales of=N=98 to A. Oragwu was enterd in the books as =N98 .. The shortage of=N=9 will be accounted for thus:

## The Journal

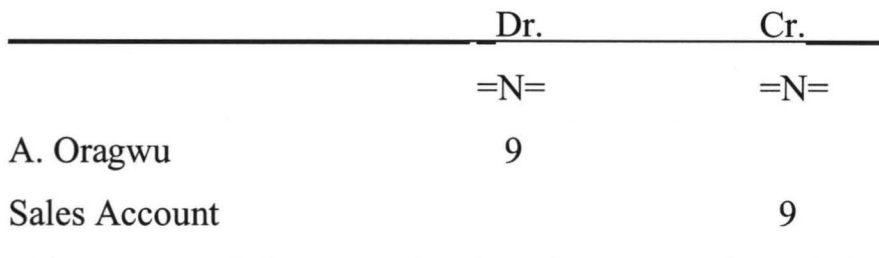

Being corrected for error whereby sales were understated.

## **6 Complete Revenue of Entries**

A payment for cash of =N= 16 to M Uka was entered on the receipt side of the of the cashbook in error and credited to M. Uka's account. This is somewhat more difficult to adjust. Fires, must come the amount needed to the to cancelled the error and, and then comes the actual entry because entry itself. Because this correcting entry is double the actual amount first recorded. Why this is so on now be seen:

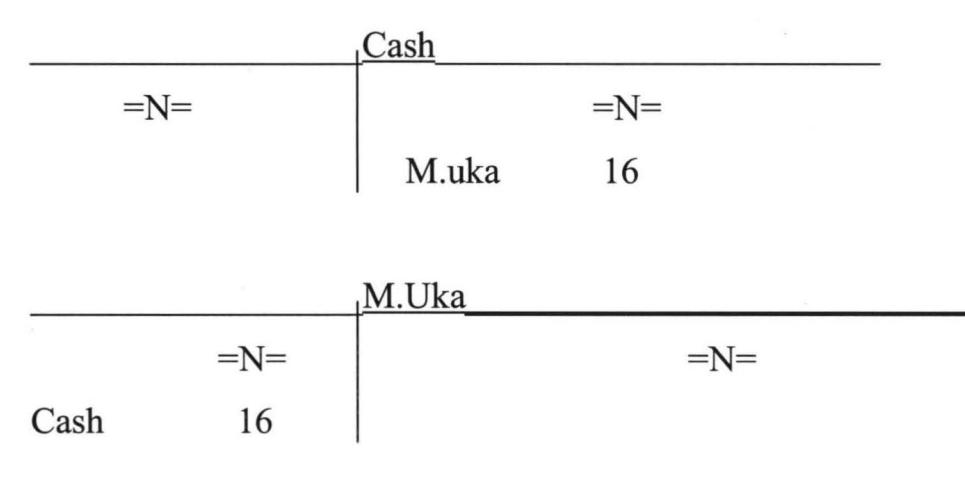

However what was wrongly is done

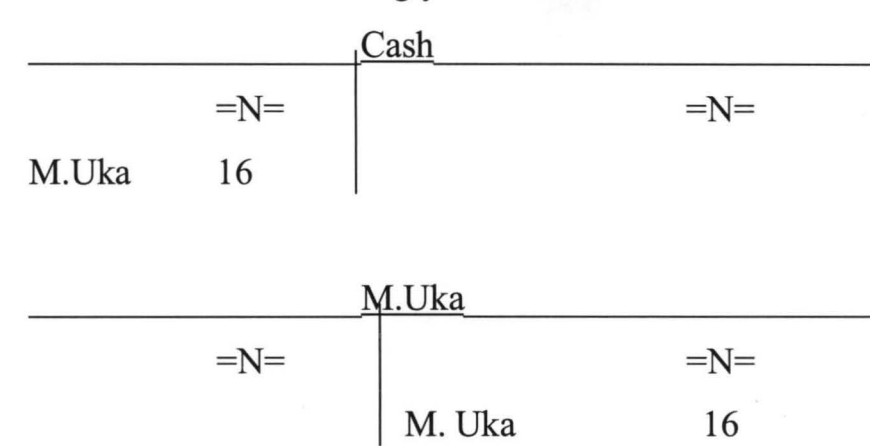

It can now be seen that the bookkeeping will have to entered double the original amount to correct the error. Half of the double amount will cancel out the original wrong entry while the remaining half will stand as the correct entry. The account will now look thus:

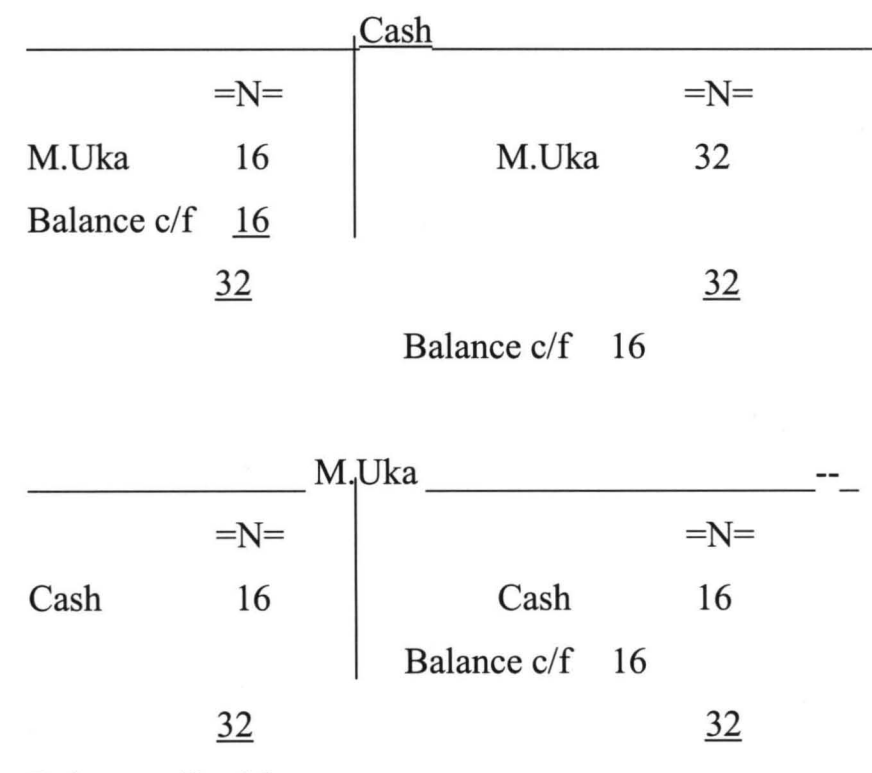

Balance c/f 16

Overall, when corrected, the cash account showing  $=N= 16$  debit and  $=N=32$ credit means a net credit of  $=N=16$ . Similarly, Uka's account shows  $=N=32$ debit and  $=N=16$ . As the final (net) answer is the same as what should have been entered originally, the error is now corrected.

There are however errors, which will affect the agreement of the trial balance whenever they exist: that is they prevent the trial balance totals from agreement. They include the following:

- Casting Error This occurs when adding up entries of the accounts resulting in understanding or overcastting.
- Partial Reversal of Entry  $-$  This is an error whereby double  $-$ entry for a transaction is posted to the same side of the respective accounts. For example, salaries paid is correctly debited to salaries account but wrongly debited to the cashbook.
- Posting the debit or credit entry for a transaction without posting the corresponding opposite entry.
- Omission or mis-statement of the balance on an account when extracting the trial balance.

# **2.4.6 ADVANTAGES OF TRIAL BALANCE**

- $\checkmark$  It proves the arithmetic accuracy of the bookkeeping system
- $\checkmark$  It confirms the complete observation of the double entry concept
- $\checkmark$  Its serves as a working paper in the course of preparing financial statement.
- $\checkmark$  Helps to detect errors.

#### **2.5.0 CASH BOOKIBANK RECONCILIATION**

## **2.5.1 INTRODUCTION**

## **BANK RECONCILIATION**

The terminology Bank Reconciliation refers to a check, which is made periodically (weekly, fortnightly, monthly or at a longer period) between the cashbook of a business entity and the statement of account provided by the Bank. Bank reconciliation is necessitated by the fact that from time to time record of the business (cash book) and that of the Bank (Bank statement) Fail to

synchronize. At this juncture however, reconciliation is evolved to harmonise and agree the two records.

The treatment of items in both the cashbook and the bank statement may be summarized as follows:

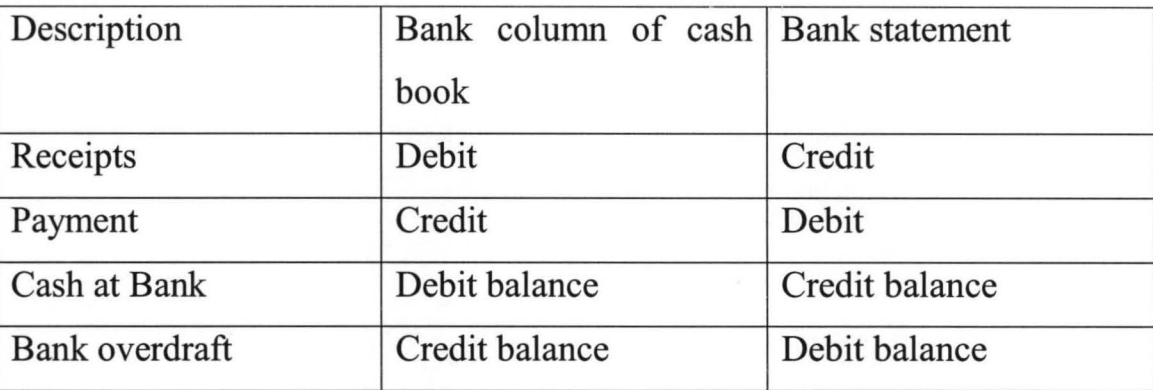

To be able to carry out the exercise, we will first study the two main documents the cash bank (Bank Account) and the bank statement.

## **2.5.2 CASH BOOK**

The cashbook contains a detailed record of all the money, which a business entity pays into and withdraws from her bank account with her bankers. Cashbook is therefore generally made of receipt and payment of cash or instrument of transaction both through the bank and direct dealing not passing through the bank. To satisfy our purpose, we are going to deal with either the bank column of the cashbook or separate cashbook relating specifically to the bank transactions.

There can be one, two or three columns depending on the merit of cash.

## *2-Column Cash Book*

This cashbook is so-called because it has two columns, and each for bank and cash transactions. The two columns on the debit side record the receipt of money while the two columns on the credit side record payment of money. The bank column on the debit side records cheques received and cash paid into bank while the bank column on the credit side records payment by cheques. The cash

column on the debit side records cash received while the cash column on the credit side records cash paid.

## *Contra Entry*

When the double entry for a transaction appears on both sides of the cashbook, this is called a "contra Entry". Contra entries in the cashbook are made when cash is deposited into the bank account out of the cash in hand or when cash is withdrawn from the bank for the office use.

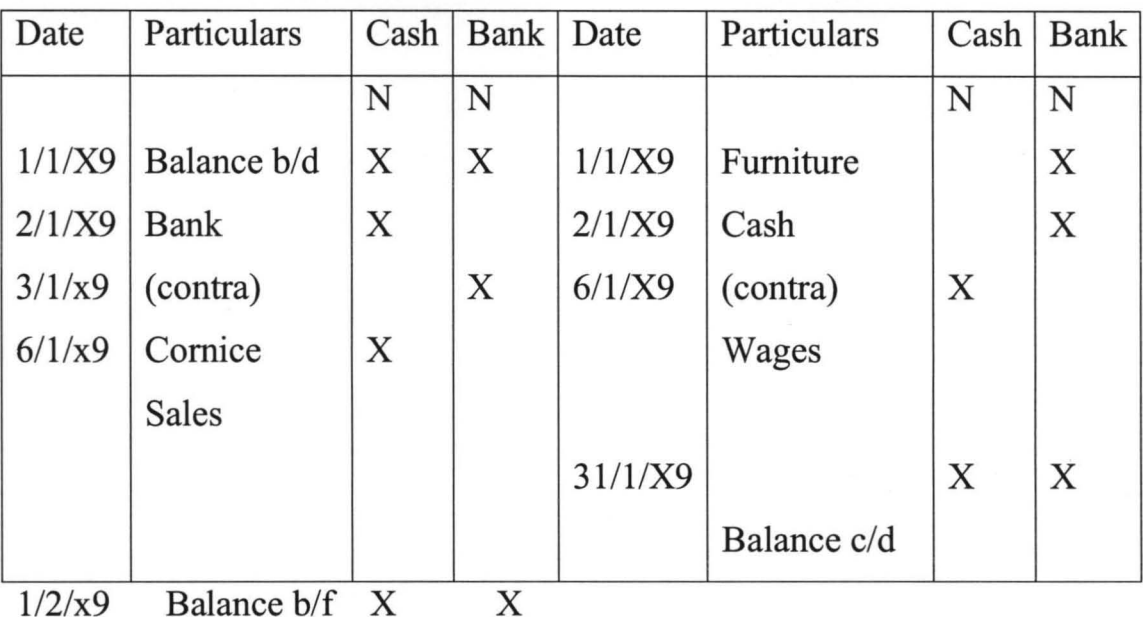

## FORMAT OF A TYPICAL 2-COLUMN CASH BOOK

# *3-column cash Book*

A 3-column cashbook has third column (in addition to the two columns for Bank and cash) for recording the cash discount allowed tom debtors and cash discounts received from creditors. A cash discount is the amount allowed off debts to encourage settlement of the debts within a specific period of time. The discount column on the debit side of the cashbook is for discount allowed to debtors while the discount column on the credit side records discount received from creditors. At the end of this period, the total of discount allowed column is transferred to the debt side of discount allowed account in the general ledger. In the same vain,

the total of the credit side of discount received column is transferred to the credit side of the discount received account in the general ledger.

Note that the discount columns are "memoranda" that is they are not part the Double entry system.

# FORMAT OF A TYPICAL 3-COLUMN CASH BOOK

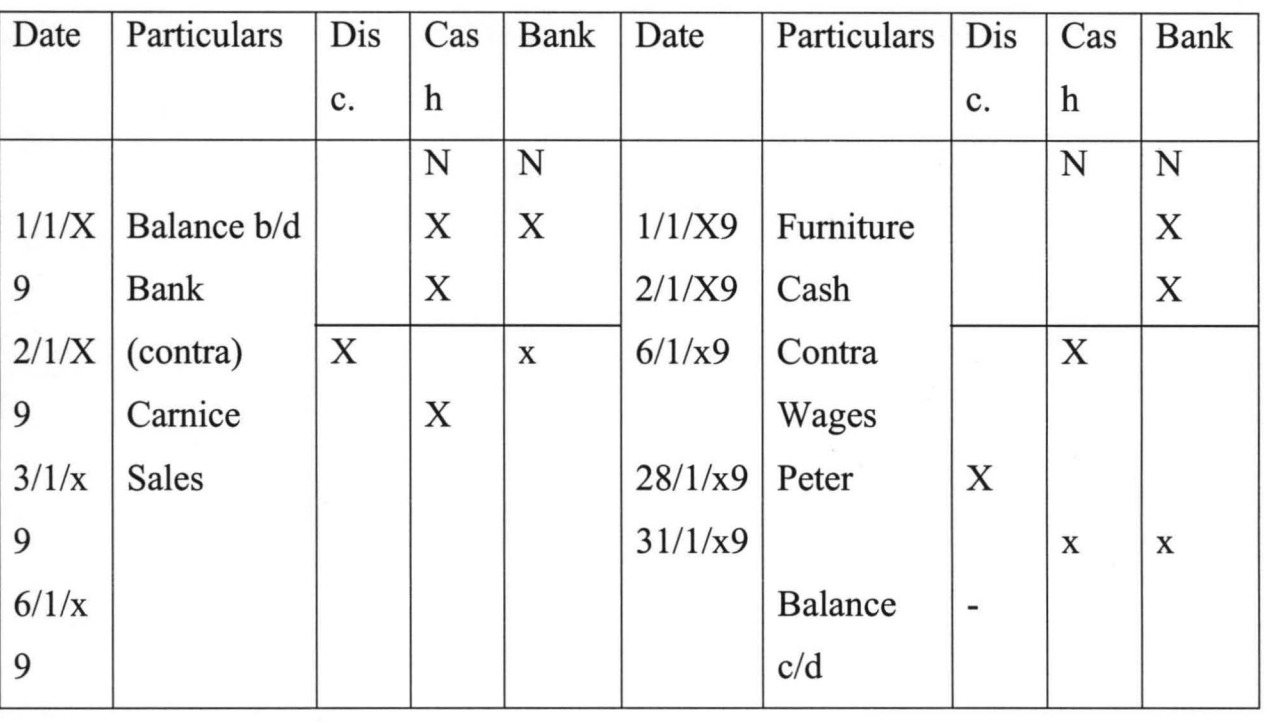

 $1/2/x9$  Balance  $b/f$  x x

## **.5.3** BANK STATEMENT

Bank statement can simply be said to be the copy of the customers account in the bank's book, which the bank furnishes its customers periodically or on request. From the bank's point of view each customer is regarded as a creditor, since amount deposited are owned back to the account holders.

The accounting operational system (hand written or manual, mechanized and computerized) practiced notwithstanding, there exist a kind of co-relationship between the partner of the cashbook and the bank statement such as the various columns e.g. Dates, Particulars, debits and credits e.t.c.

Since the bank and the business entity (an account holder) maintain distinct double entries accounting, all things being equal both account should agree. It therefore means that the receipt of Cash Deposit will be posted in two accounts in the bank's book -Cash Account and Customers current account (Bank statement).

## 2.5.4 CAUSES OF DIFFERENCE BETWEEN CASH BOOK AND BANK STATEMENTS

An account holder operates a distinct double entry while the bank on the other hand operates a double entry. This therefore helps to settle and correct the misconception that bank statement forms the remaining part of the double entry already in the account holder's book. We will list and discuss underneath the possible factors, which could create difference between the bank statement and the Cashbook. They are:

- Time lag
- Un-presented cheques
- Un-credited cheques/Lodgments
- Bank charges
- Standing order
- Dishonoured Cheques
- Direct Cheques
- Dividend and interest received
- Direct debit

37

## 2.5.5 THE MECHANICS OF BANK RECONCILIATION

The reconciliation is always between the customers account (Bank Statement) with the bank and the Cash Book with Bank's customer. The foremost action in reconciliation is to check each entry made during the period in the Cash Book with the corresponding entry in the Bank Statement. It must therefore be remembered at all times that the details that are entered in the Cash Book are simply a reflection of the same detail in the Bank Statement. Having said this, it can be correctly concluded that if all the items entered into the cashbook during the period correspond with all the items in the Bank Statement during the same period, then balance in the cash must be EXACTLY THE SAME as the balance in the Bank statement. We will expect entries in the cashbook and the bank statement to be the same, though in opposite side to each other provided all additions and calculations had been made correctly. See the account below.

# Cash Book (Bank Column) \_\_\_\_\_\_\_\_\_ \_ 2/1/2005 Capital N 2,000 3/1/2005 Anthony Oke Cheque 1 700 4/1/2005 M. Audu Cheque 2 900 5/1/2005 Nipost Cheque 3 100 Bal.  $c/d$  300 2,000 2,000

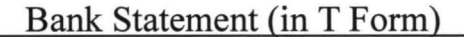

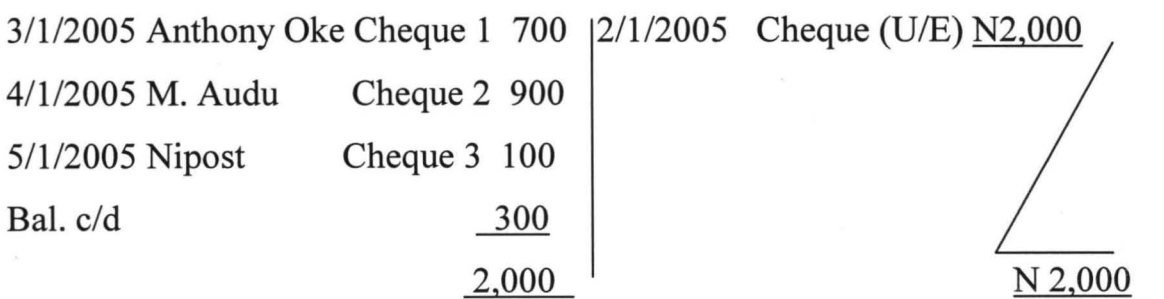

Having presented a typical example of balanced Bank Statement and Cash Book, we will now present and reconcile here an unbalance case.

# 2.5.6 PROCEDURES FOR PREPARING BANK RECONCILIATION STATEMENT

Ensure that both the cashbook and statement are written up to the same date, Which should be the reconciliation date.

Update the cash book

Prepare the bank reconciliation statement by using either of the following formats:-

# FORMAT OF BANK RECONCILIATION STATEMENTS

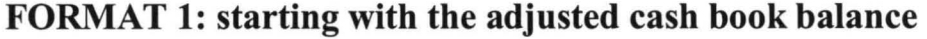

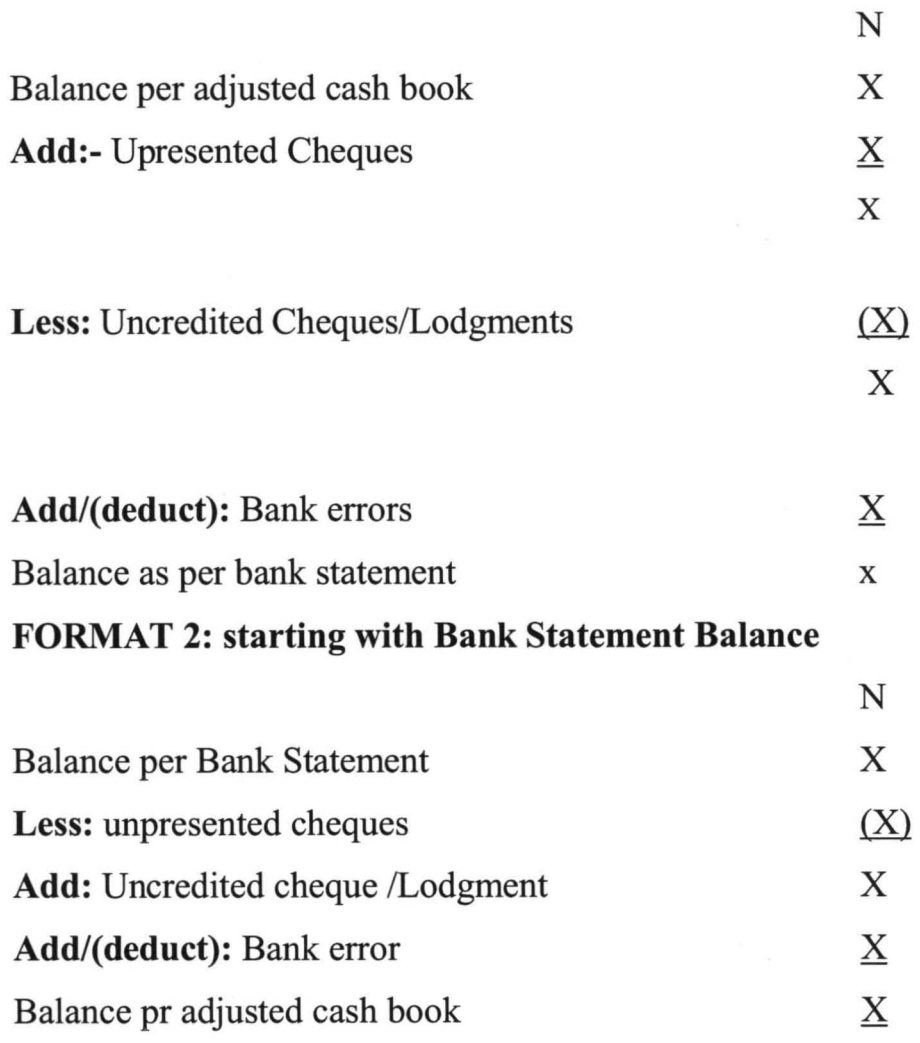

# **Illustration:**

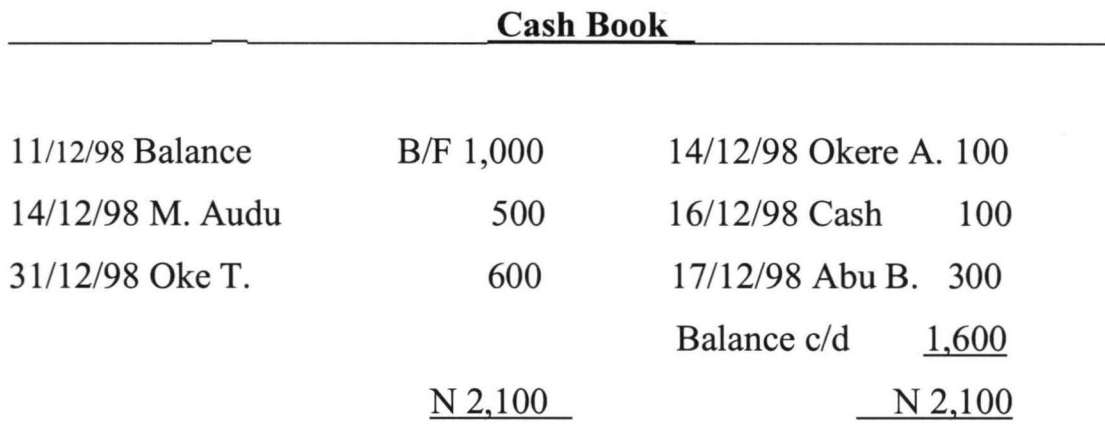

## **Bank Statement**

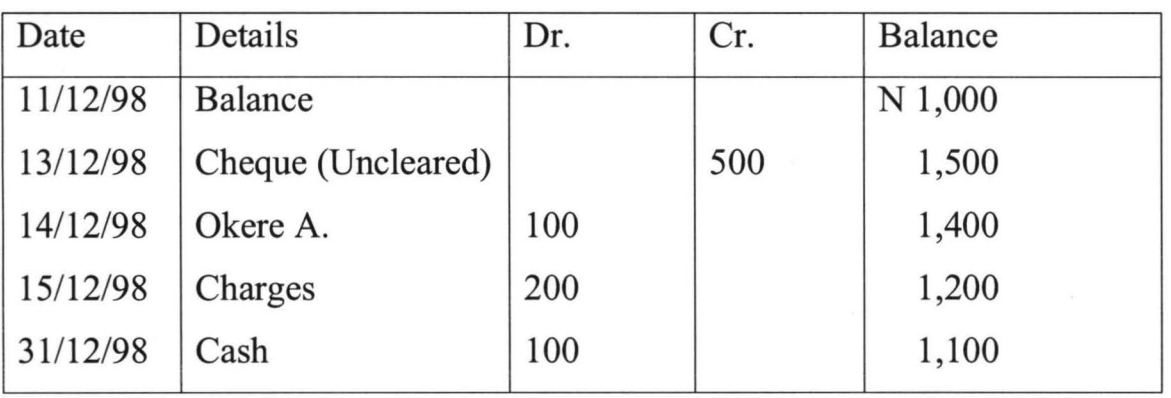

Looking at the debit side of the Cash Book one item for N600 was not reflected on the Bank Statement. This is an uncredit cheque (Lodgment of cheque), which has probably been cleared. Another entry of note is cheque issued to Abu B., which may not have been presented for payment, this can be referred to as **UNPRESENTED CHEQUE.** The bank charge of N200 has not been posted in the cashbook and therefore reconciliation.

## **CASH BOOK**

Certain items such as standing orders, dividend, interest and bank charges could be posted directly into bank statement without notifying the account holder. The starting point in this reconciliation is to post the bank charges of N200 into Cash

## 2.6.0 **NATURE AND CONTENTS OF FINANCIAL STATEMENTS**

## **2.6.1 INTRODUCTION**

Financial statements are historical document derived from accounting records of an organization. They are meant to inform the readers and users of what happened in a specified period.

Section 334(2) of the Companies and Allied matters Decree (CAMD) 1990 stipulated that the statement of the companies shall includes:-

- $\triangleright$  Statement of accounting polices.
- $\triangleright$  The balance sheet as the last day of the year;
- $\triangleright$  A profit and loss account or in the case of a company not trading profit, an
- $\triangleright$  income and expenditure account for the year;
- $\triangleright$  Notes to the accounts;
- $\triangleright$  A statement of the source of and application of funds (cash flow statement)
- $\triangleright$  A value added statement for the year.;
- $\triangleright$  A five year financial summary; and
- $\triangleright$  In the case of a holding company, the group financial statements.

All statements are employed to aid in decision-making. However, for the purpose of this research we shall limit our scope to:

- $\triangleright$  Balance sheet and
- $\triangleright$  Profit and loss account
	- The profit and loss account shows the profit ( or loss) made in a specific period in the past. It gives a true and fair view of the profit or loss of the company for the year.
	- The balance sheet shows the assets and liabilities of an organization at a point in time. It gives a true and fair view of financial position of the company as at the end of the year.

# Attribute of ideal accounting information.

- To be useful, financial statement should have basis by which it can be compared and contrasted with the same statement from another organization.
	- The statement must be for a specific period i.e. it must be relevant.
	- It must be objective i.e the facts and figures must be such that they can be verified from a reference point.
	- It must give room for evaluation for trend flowing from the past to the present and relating to the future.
	- Timeliness.
	- Completeness.

## 2.6.2 BALANCE SHEET

A Balance sheet is a statement that shows the assets and liabilities of an organization at a particular point in time. It describes the resources under the companies control at a specified date. And indicates where resources have come from.

- $\checkmark$  Assets: Assets are possession of the organization; they are valuable right owned by the company.
- $\checkmark$  Liabilities: Liabilities are debts the organization owes. The are funds that have been provided by the outside lenders and other creditors in exchange for the company's promise to make payments or provide services in future.
- $\checkmark$  Shareholder's funds (capital):- Funds that have been provided by the company's owners plus accumulated reserves.

Both assets and liabilities have short term (current) and long-term (fixed) component. The short term (current) components are for a relatively short time lasting for a maximum of one year. They are made up of consumables and variables. The long-term (fixed) components are for several years.

# Balance Sheet Format

A balance sheet is traditionally prepared with two sides – assets on one and liabilities on the other. The name of the organization, document and period are indicated on the top of statement.

# Horizontal ("T") format

# JAMES ENTERPRISES

# BALANCE SHEET AS AT 31<sup>ST</sup> DECEMBER, 2002

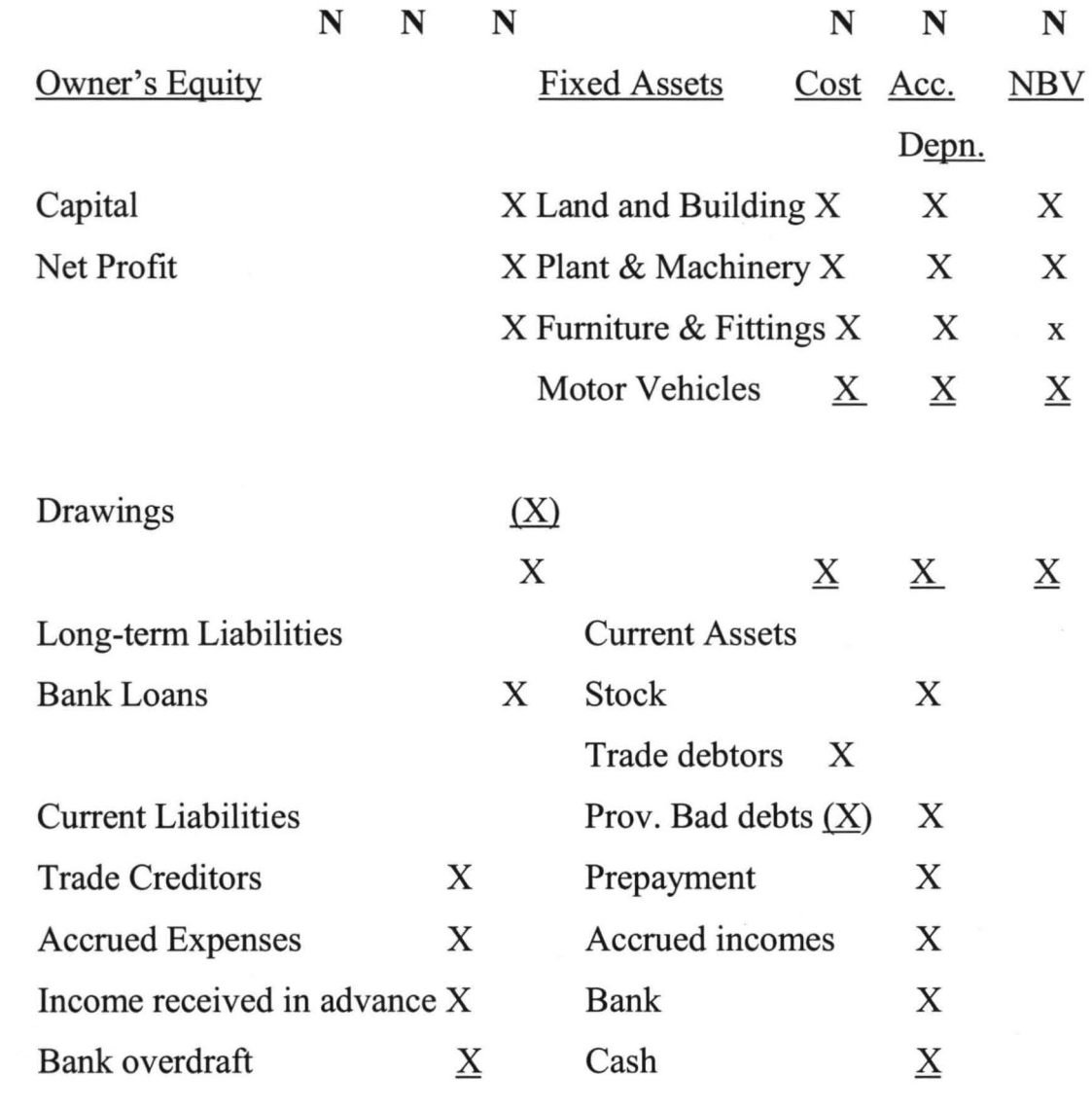

 $\underline{X}$  $\underline{X}$   $\underline{X}$  $\underline{X}$  The total amount of liabilities must be equal to the total amount of assets otherwise it is not balanced. Somehow, this horizontal fonnat is being phased out. The vertical fonnat . . is now in use.

In practice, the statement is made with the previous year's figures side by side the current year. This is for purpose of comparison for decision-making.

## Vertical format

# JAMES ENTERPRISES

# BALANCE SHEET AS AT 31<sup>ST</sup> DECEMBER, 2002.

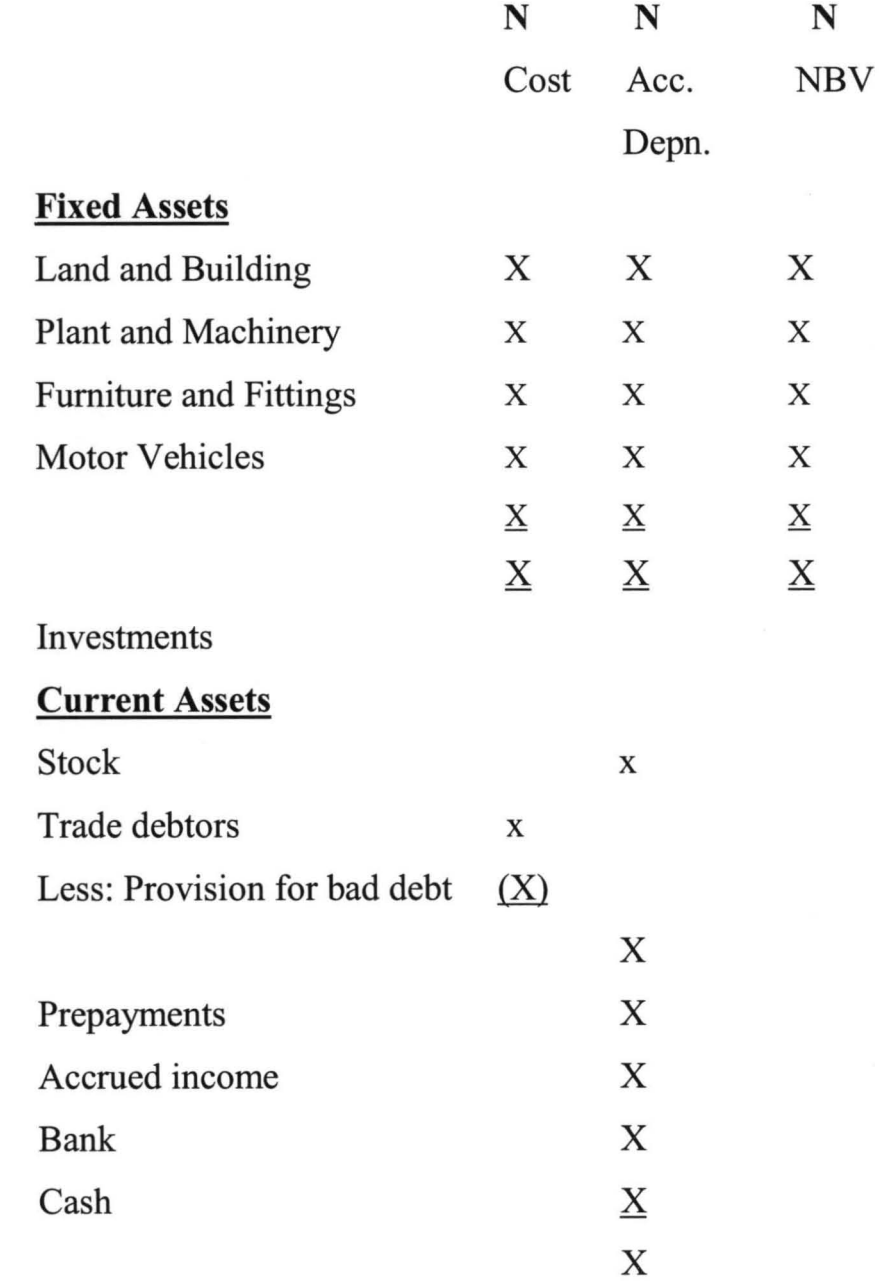

47

# Less Current Liabilities

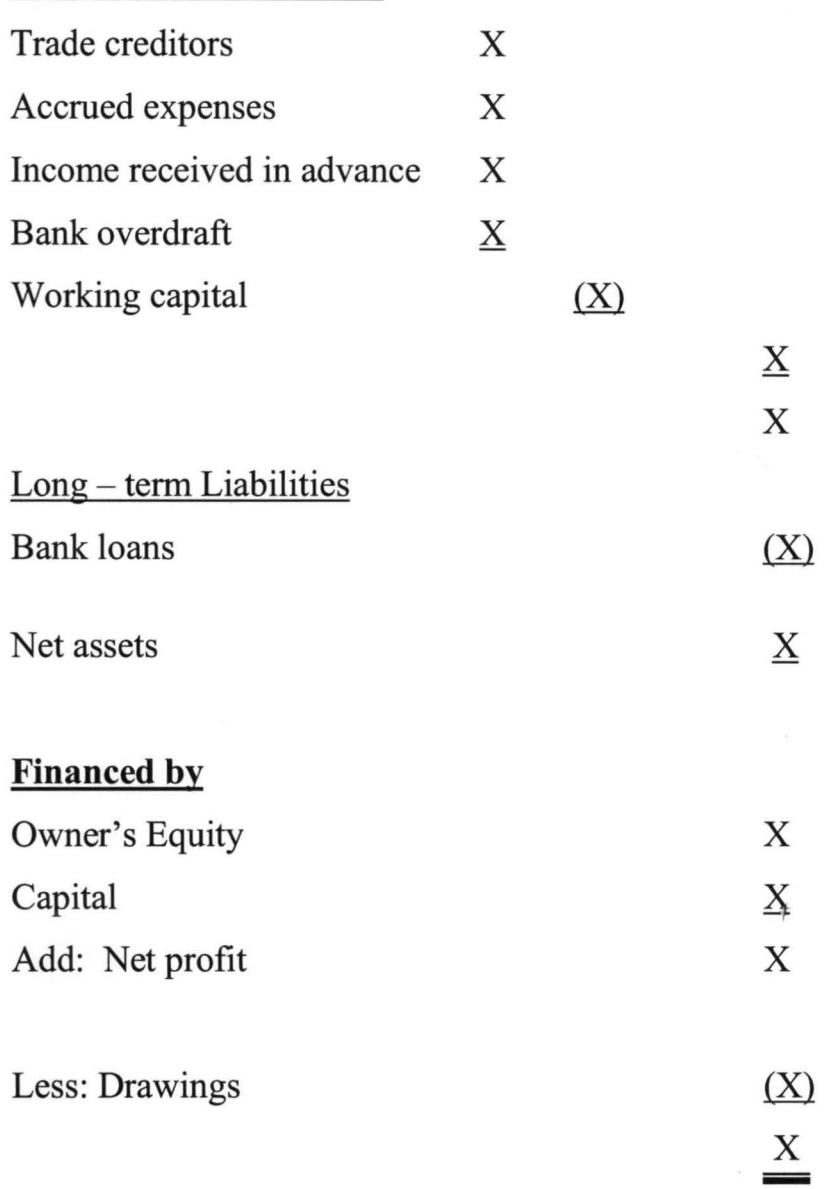

# 2.6.3 PROFIT AND LOSS ACCOUNT

The profit and loss account presents the summary and outcome of operations over a given period. It states the revenues and expenses over the period. The difference between revenue and expenses gives either a profit or loss.

Thus:

Where R> E= Profit

Where R<E= Loss

# Horizontal ("T") format

# **James Enterprises**

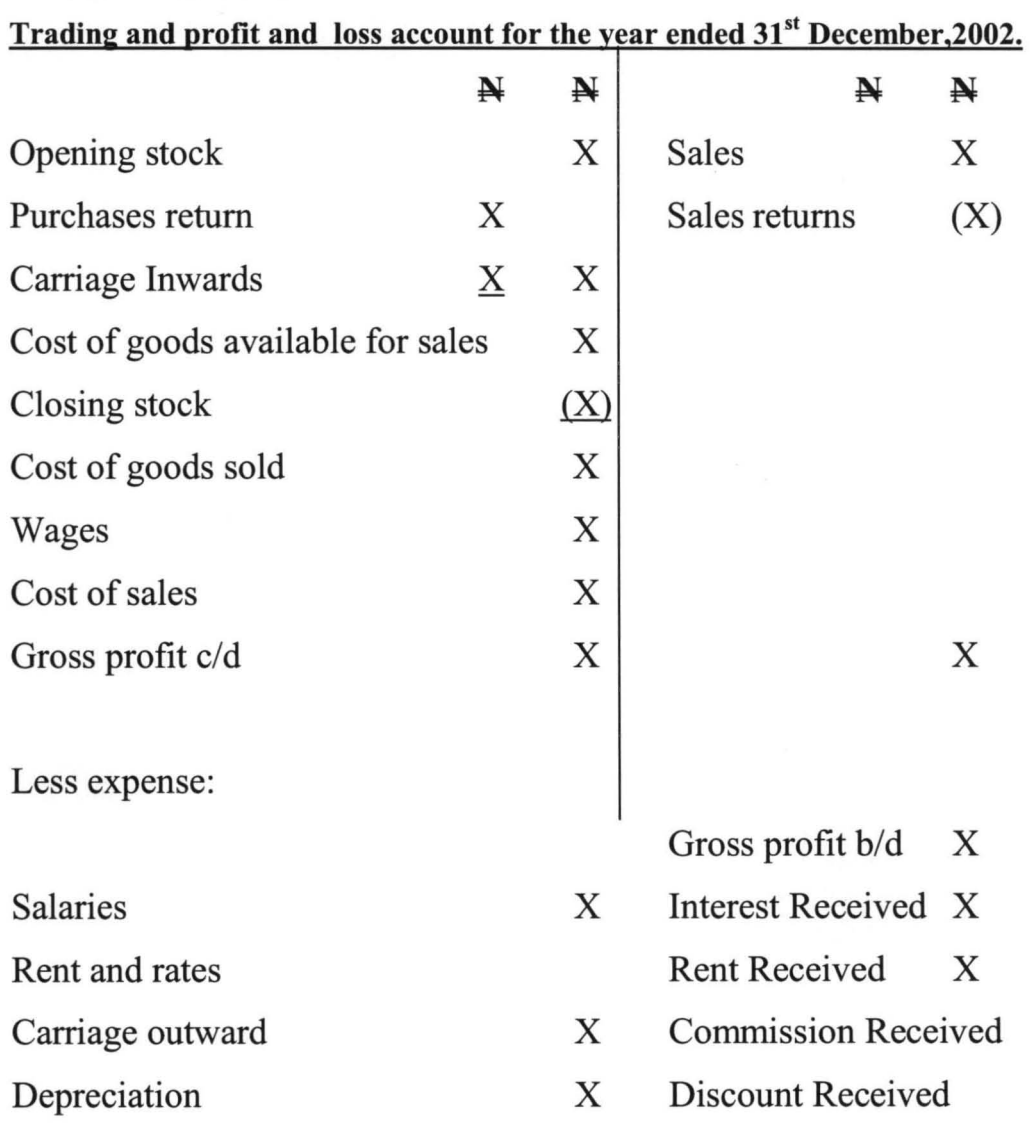

# James Enterprises

# Trading and profit and loss account for the year ended 31<sup>st</sup> December, 2002.

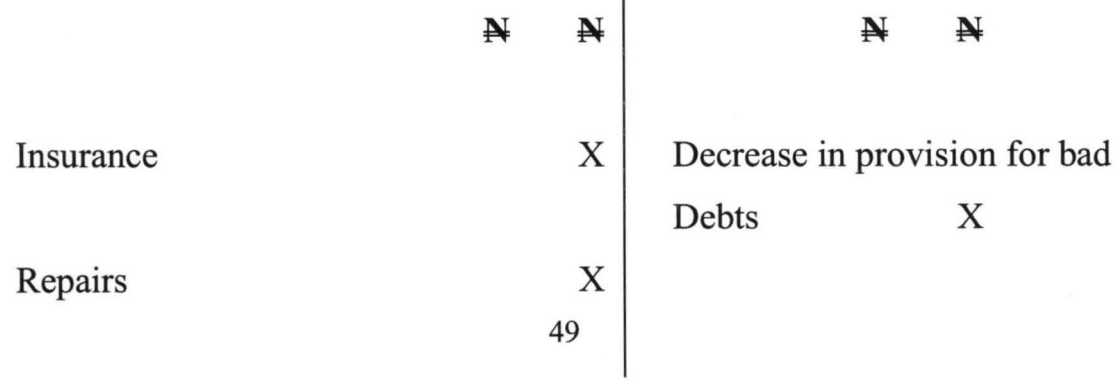

Net profit c/d

# $\underline{X}$  $\underline{\mathbf{X}}$   $\underline{\mathbf{X}}$

# Vertical format:

# JAMES ENTERPRISES TRADING AND PROFIT AND LOSS ACCOUNT FOR THE YEAR ENDED 31<sup>ST</sup> DECEMBER, 2002.

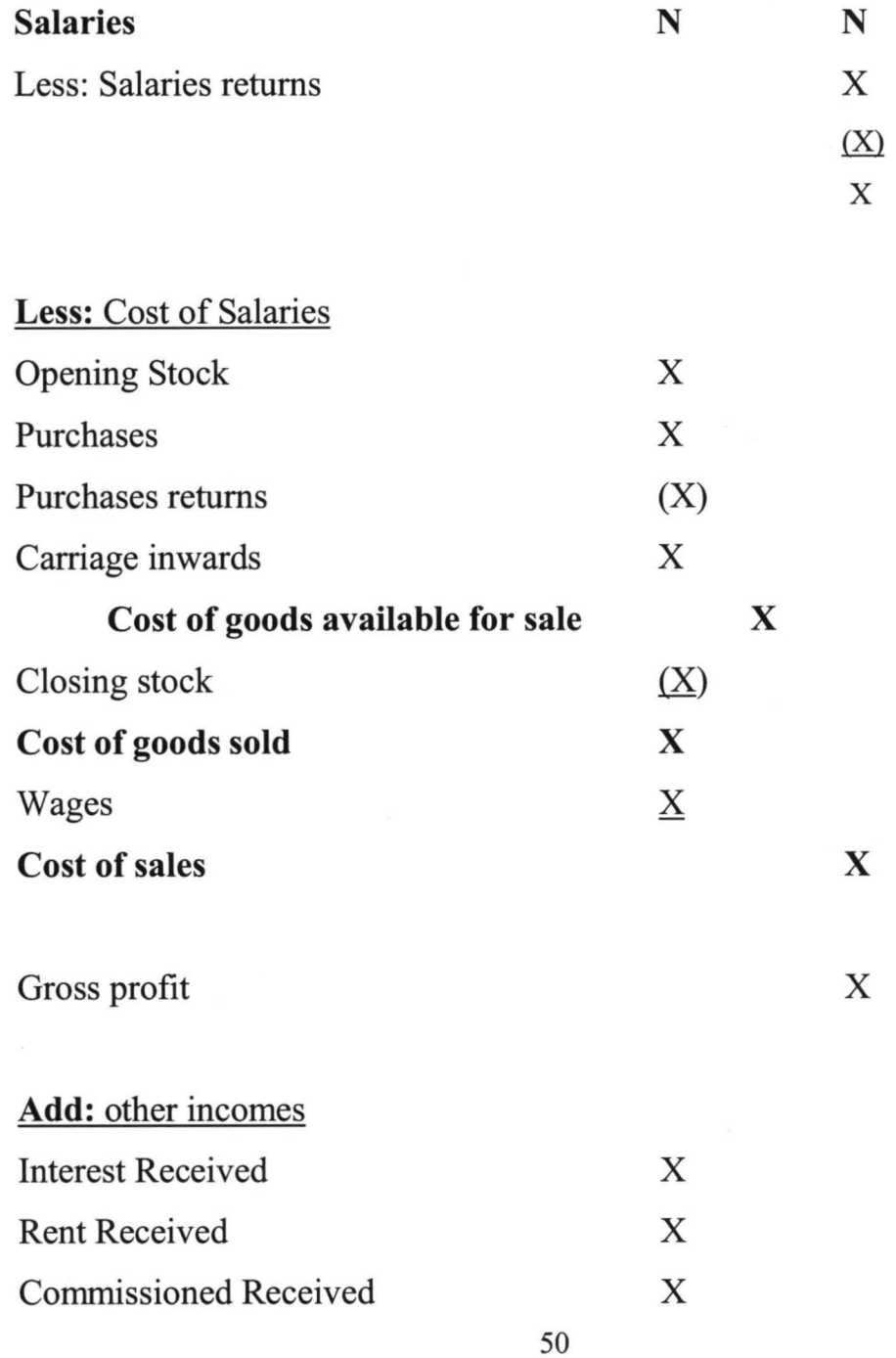

Discount Received X

Decrease in provision for bad/doubtful debt X

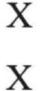

(X)

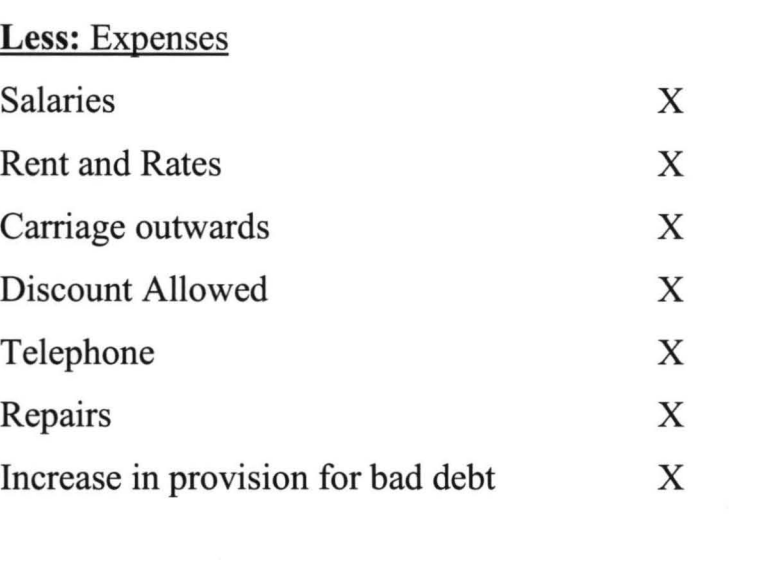

# 2.6.4 DEFINITION OF TERMS IN PROFIT AND LOSS ACCOUNT

Net profit  $\overline{X}$ 

## Assets

Assets are resources owned and used by a business organization for the purpose of generating income. An Asset yields future economic benefit to the business organization owning it. Assets may be fixed or current.

## Fixed Assets

These are assets whose useful economic life exceeds one year, that is business organization will enjoy the benefits from the ownership and use of the assets for years. Examples include motor vehicles, land and furniture.

#### Current Assets

These are assets whose useful economic life does not exceed one year. They exit for only a short time before they are transformed into other kinds of assets. In other words, the composition of the current assets is constantly changing. This is why they are sometime referred to as circulating assets. Example includes stock and debtors.

Assets can also be classified according to their nature as follows:

## **Tangible** Assets:

These are assets that can be seen and touched. e.g. motor vehicles and stock.

## **Intangible** Assets:

These are assets that can neither be touched nor seen but are valuable to the business e.g. goodwill, trademarks and patents.

#### **Fictitious**

These are items that have characteristics resembling those of assets but are not assets in the true sense of the word. They are debit balances that have no realizable value to the organization. Example includes accumulation of losses brought forward and preliminary expenses, which are shown on the balance sheet but are to be written off as soon as there is sufficient profits (or reserves to absorb them.)

## **Wasting** Assets

These are assets whose value become exhausted or consumed as a result of being use. Examples are mines and quarries.

## **Liquid** Assets

These are cash in hand or at bank and other items such as marketable short-term investments, which can be quickly turned into cash.

## **Liabilities:**

These are amount owned by the business. Liabilities represent the claim by outsiders over the assets of the organization. Liabilities can be classified according to the time frame within which they fall due as follows:

52

## **Long-Term Liabilities**

These are liabilities, which fall due after more than one year, e.g. bank loans and debentures.

## **Current Liabilities**

These are liabilities, which fall due within one year. Examples include trade creditors, bank overdraft and accrued expenses.

Other kinds of liabilities normally encountered in financial accounting are provision and contingent liabilities.

## **Provisions**

These are amount set aside of profit to provide for charges, liabilities or losses known to exist at the balance sheet date, which the amount can be ascertained with substantial accuracy, e.g. provision for depreciation, provision for bad and doubtful debt and provision for discount on debtors.

## **Contingent Liabilities**

These are liabilities, the occurrence and amount of which depend on some uncertain future event(s). Usually the liabilities does not actually exist at the balance sheet date and future occurrence is not even certain, it is not normal to show contingent liability on the balance sheet the way provisions are made. Rather the estimated amount of the contingent liability is disclosed by way of notes to the balance sheet. Example include:

<sup>Q</sup>Discounted bills of exchange; and

Q Damages, which may be awarded against the organization when judgment is eventually entered in litigation pending as at the balance sheet date.

## **Working Capital**

This is the excess of current assets over current liabilities. It is also refer to as net current assets.

## **Capital**

This is the amount owned by the business to the owner. It can also be regarded as the claim of owner over the assets of the business.

- $\triangleright$  Form the sole trader's point of view, capital is the total of resources (in cash or kind) with which the proprietor commenced the business plus any profits retained in the business minus losses incurred by the business and profit withdrawn by the proprietor.
- $\triangleright$  From the point of view of a limited liability company, the capital (share capital) is the total funds contributed by the shareholders, which is subsequently increased by undistributed profits and decreases by the losses of the company.

## **Gross Profit**

This is the profit earned on goods sold during the period. It is obtained by deducting cost of goods sold from the sales value.

## **Net Profit/Loss**

This is the profit obtained on the profit and loss account after adding incomes (other than from sales) to the gross profit and deducting there from the direct (overheads) expenses. Net profit is therefore, the excess of all incomes over all expenses. Conversely, the excess of all expenses over all incomes is net loss.

## **RevenuelIncomes**

These are the amount earned by a business during the according period. The major source of income for a sole trade is the goods. Other incomes include interest received, discount received and rent received.

## **Expenses**

These are the cost of goods and services consumed during the accounting period. They are costs incurred in the operations of the business organization during the period. Expenses that are direct in nature (e.g. purchases, wages and carriage inwards) are treated in the trading account while expenses that are indirect in nature (e.g. rent, depreciation and salaries are dealt with in the profit and loss account.)

# CHAPTER THREE

## 3.0 SYSTEM ANALYSIS AND DESIGN

## 3.1 INTRODUCTION

The study aims at designing a program that will compare the various  $P \& L$ accounts on month by basis as are integrated in the database. Also with this program, it is expected that a graphical behaviour of each of the account items can be viewed to see their behaviour over time and analyse the pattern for decision making process in the banking industry or branch.

## 3.2 SYSTEM DESIGN

The program will be test run on data collected from Abuja Airport branch of First Bank of Nigeria PLC. The profit and loss accounts of various will be compared and variations in performances across years / months reviewed by following the program as shown below:

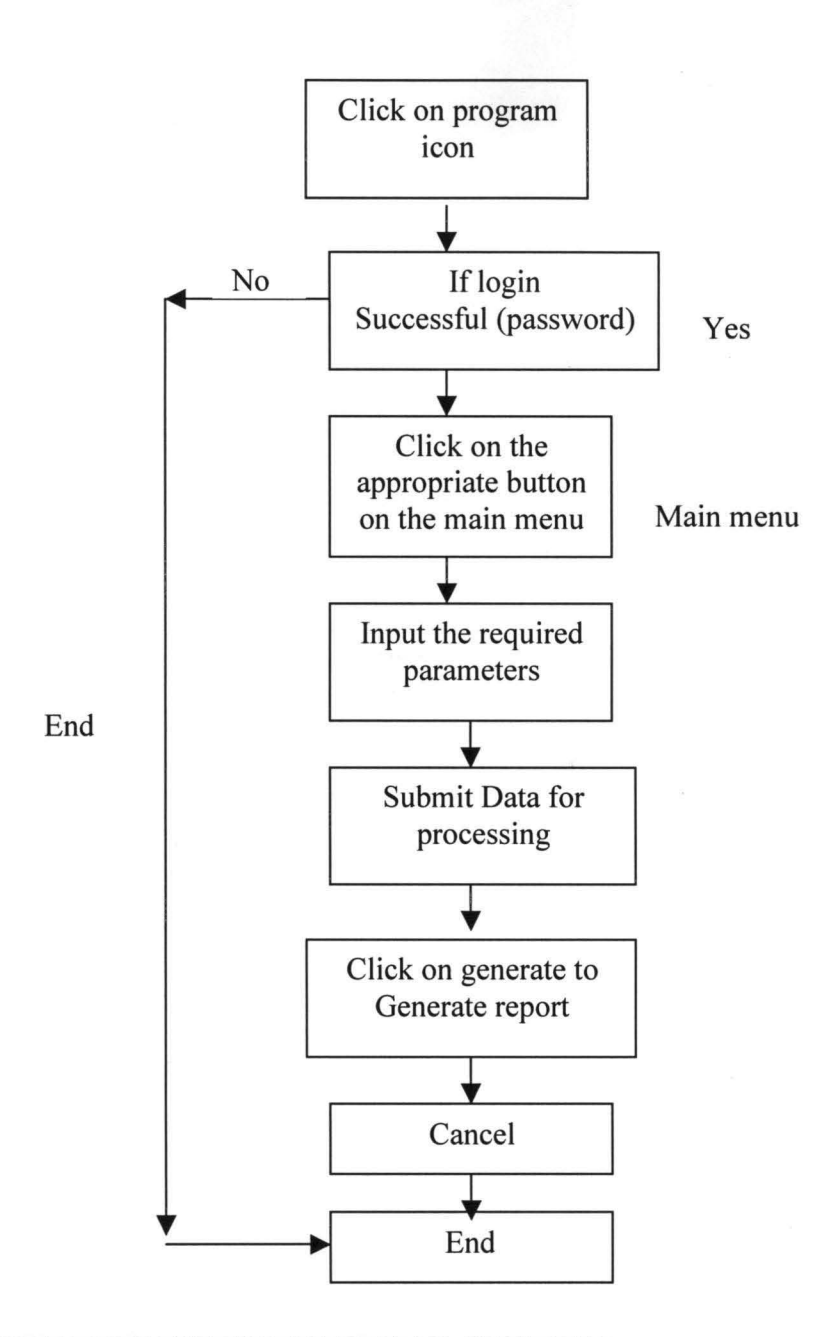

## **3.3 PROBLEMS WITH EXISTING SYSTEM**

The manual system in use is time consuming, unrealistic and cannot allow for data flexibility. Mistakes are too often in the old system and therefore persistently derail decision making process.

## **3.4 FEASIBILITY STUDY**

The technical, economic and general feasibility studies carried out reveal that the technology needed to achieve total success is already in place. All computer units and trained personnel are available. The bank will also welcome the program to save them cost in time as it was obvious that the manual approach they are adopting was unpleasant to them. Generally in cost, resources, manpower, etc, it was observe that the program will complement operations, technically, economically and even physically.

## 3.5 INPUT SPECIFICATION

Profit and Loss account figures will be loaded into the system: the chart of profit and loss accounts loaded into the system is displayed below:

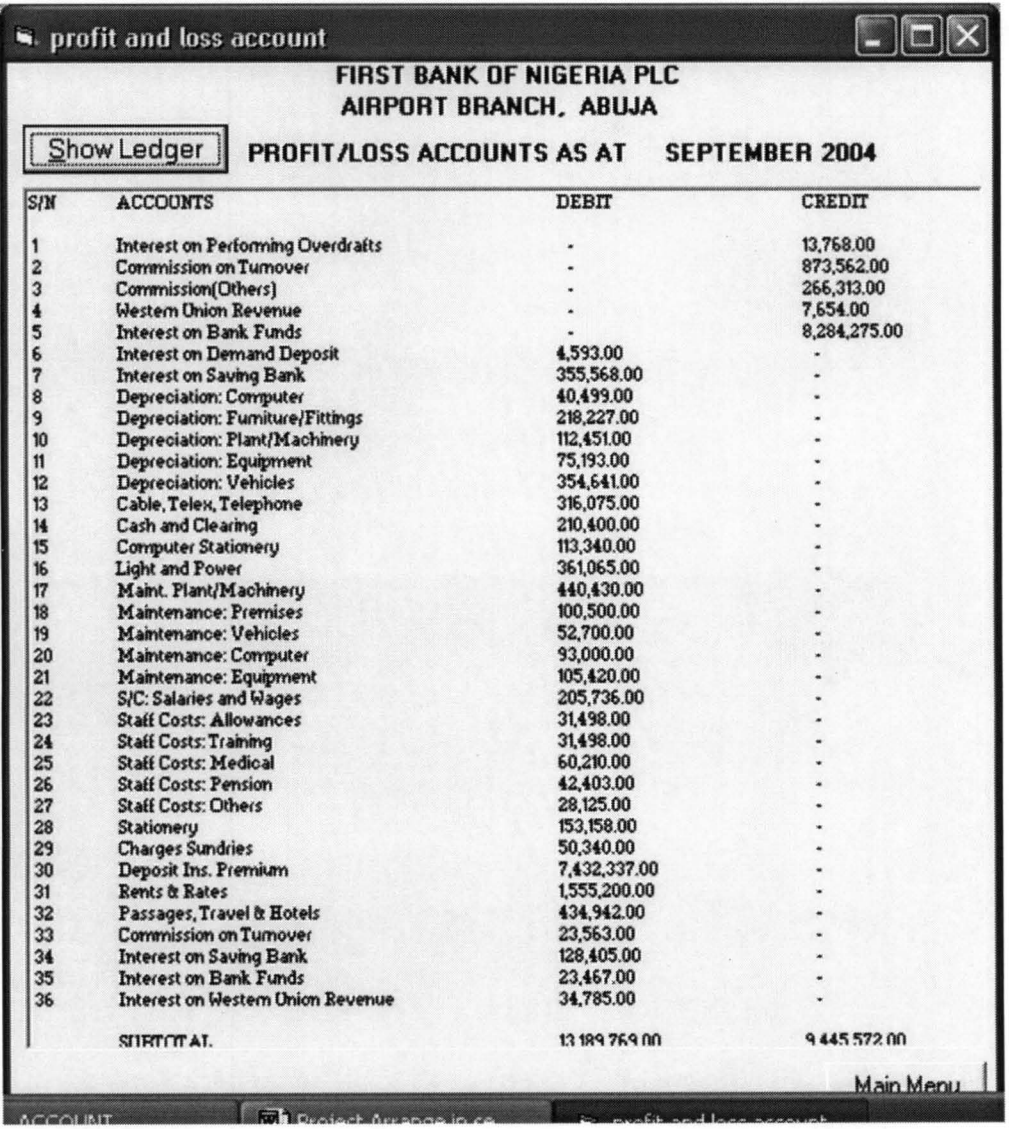

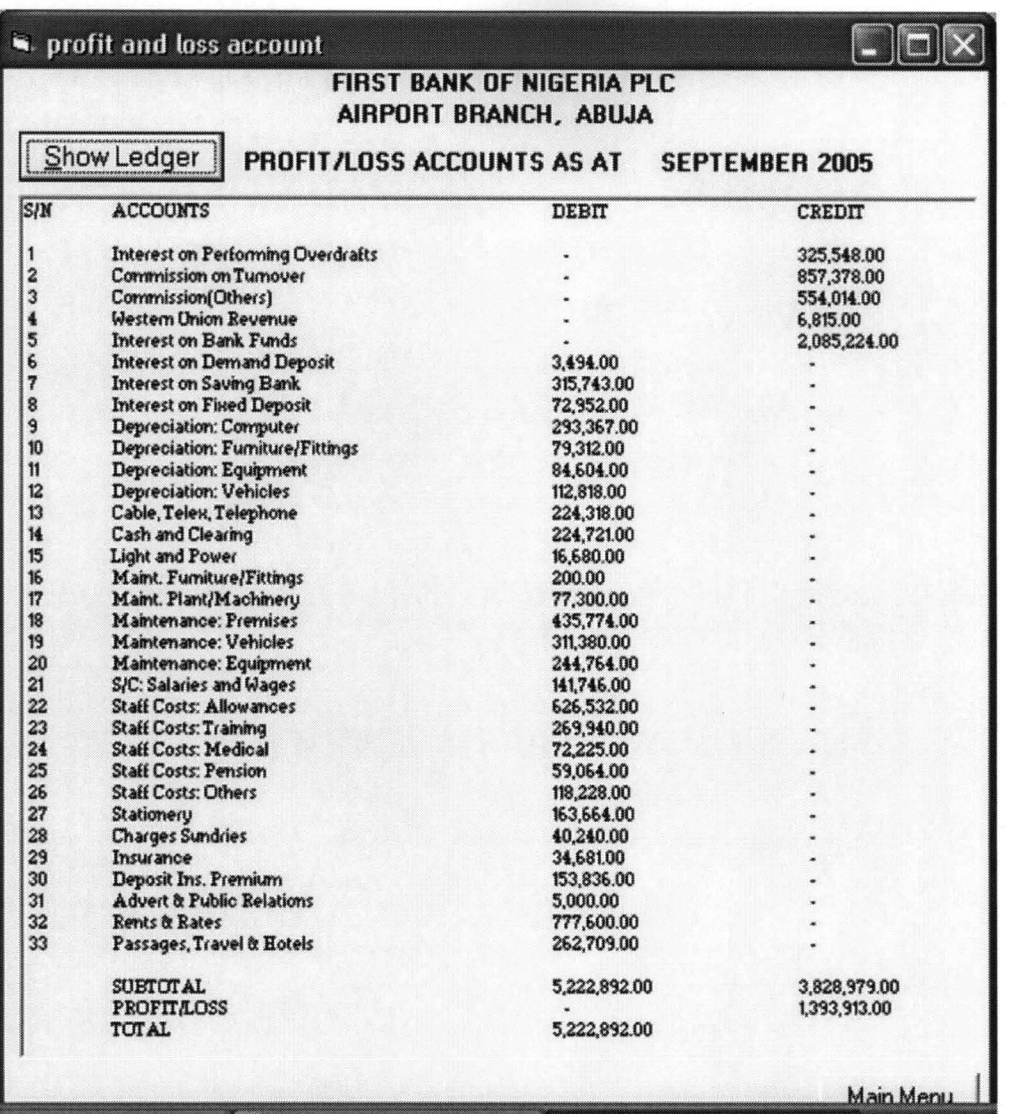

**ACCOUNT** 

# 3.6 OUTPUT SPECIFICATION

The data inputted will be loaded into the system and computed / compare for the output showing below

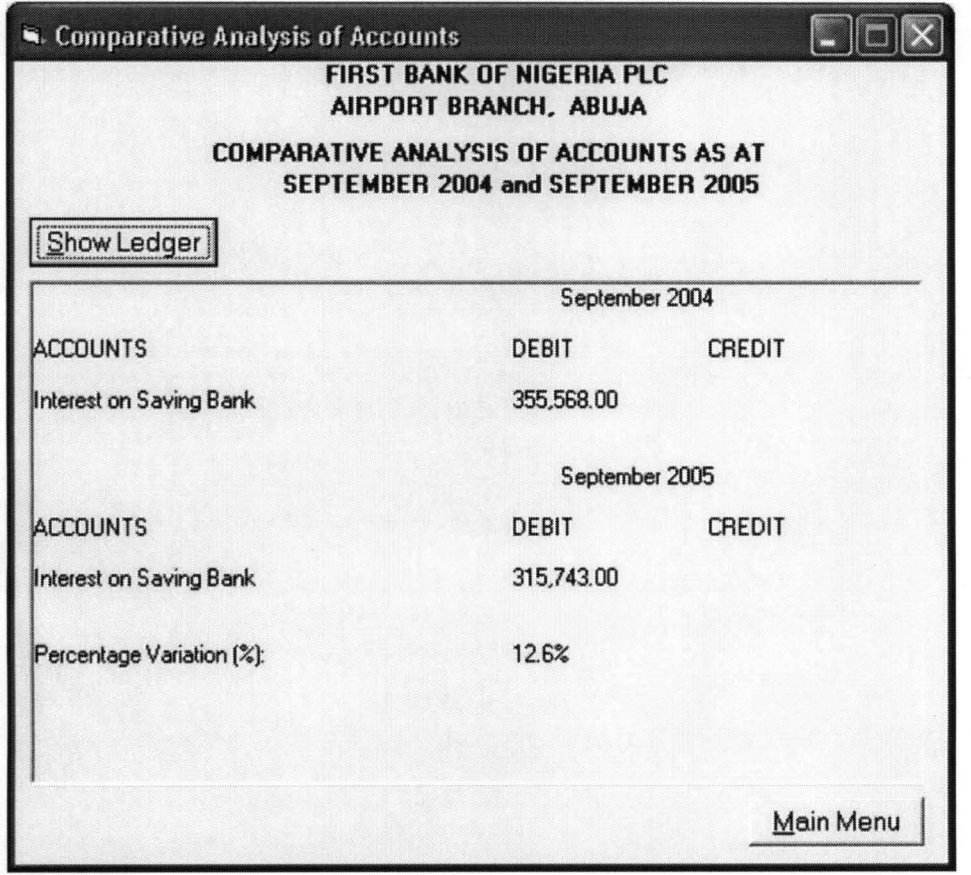

## 3.7 COST AND BENEFITS ANALYSIS

The cost of changeover is considered but the benefits derivable far outweigh any cost considerations.

Computer accessories are already in place in the banking system. However the programmers' wages and bills will have to be settled. Cost of installing the program on the manager's personal computer will be borne and thereafter, all P & L data management will be achieved easily, effectively, timely and accurately, therefore the cost analysis consideration poses no limitations.

## **CHAPTER FOUR**

# **4.0 DEVELOPMENT AND IMPLEMENTATION 4.1 INTRODUCTION**

All application programs accept data inflow and processes such data into desired outputs. Data collected from branch Operations and classified into profit and loss account on month-by-month basis will be used as input data. The comparative results obtained from the system will be used in planning and decision-making as intended. All business organisations are set up with the motive of making profits and have to seek to improve on this ability. It is therefore expedient that the application areas of this program will be unlimited as business outfits will from this program be able to monitor the trend in their expenses, incomes, compare results, make proper decisions, and prepare for periods of peak businesses and other sundry issues, ecetera.

The Age of computerization has taken a great toll on the banking world. This program which is an addition to the growing number of computer resource programs takes precedence from quite a number of others which we shall list below.

The use of computers in banking has initiated a revolution, empowering financial institutions to devise and engage in new varieties of transactions that take advantage of opportunities made possible by the new technologies itself. Rapid progress in computer and telecommunications technologies has enabled a broad unbundling of risks through innovative financial engineering such as this designed in this project.

The earliest commercial users of computerized systems were also banks – recording of deposits, withdrawals, issuing of customers statements, etc. However, there has been progressive computerization of other banking services such as reconciliation of inter-branch transactions of a bank using "LAN system and preparation of a management reports on accounts, calculation of interest received and paid, calculation of overdraft limits of customers and other statistical reports, including those for the regulatory authorities. Facilitating of remittances, transactions between banks, foreign currency transactions, credit and risk assessment of clients, processing of loans, reduction of incidence of fraud and defaults, automated teller machines, reduction of staff costs, speeding up of services and increase convenience in service delivery, etc.

The clearing and sorting activities at CBN are now automated. Micr number systems on cheques are now designed to adhere to electronic readers. More and more of the manual processes are now computer enhanced. And as the years roll by, the entire banking system may be automated. Thus the development of this program to compare profit and loss accounts is also in line with the growing trend.

## **4.2 CHOICE OF PROGRAMMING LANGUAGE**

The various programming languages were contemplated: COBOL, Q-Basic, Visual Basic, Java and C++. A program to accept, compare and compute the variations of profit and loss account from the database was evolved in line with best practice using Visual Basic.

#### **4.3 FEATURES OF PROGRAMMING LANGUAGES CHOSEN**

The features of the Visual Basic include the following:

It is a Graphical User Interface  $(GUI)$  that supports multi  $-$  tasking and graphical representation applications as well as information .

- $\checkmark$  It support networking
- $\checkmark$  It support internet applications
- $\checkmark$  It support object oriented programming

The Visual basic version 6. 0 used has all these attributes.

## 4.4 HARDWARE AND SOFTWARE REQUIREMENTS

The IBM PC with at least 486 Ox processor and 32 MB RAM with other essential peripherals.

- ❖ A monitor or screen
- .:. A printer like LaserJet or DeskJet
- ❖ A scanner
- ❖ A microphone when needed
- ❖ A digital camera when needed
- ❖ A telephone when needed
- ❖ A modem when needed
- $\cdot$  While software requirements include the following
- \* Operating system like MS-DOS, UNIX, Windows 95, 98, etc and
- Programming languages which in our project work is the Visual Basic

#### 4.5 CHANGEOVER PROCEDURE

The changeover procedure is parallel that is the manual system subsist. The result obtained from the automated system will be compared with the general and the benefits earlier highlighted will be clearly observed. However, there is no risk whatsoever if the Organization employ a staged changeover because the input data can always be fetched at any time. For the purpose of continious analysis and justification of the project work, the parallel changeover is implemented

# 4.6 STARTING THE SYSTEM

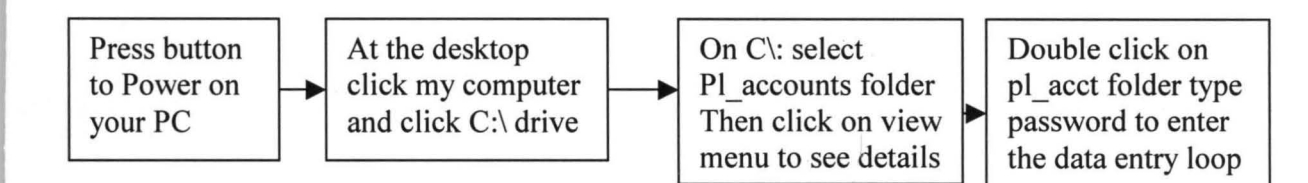

# 4.7 MENU STRUCTURE

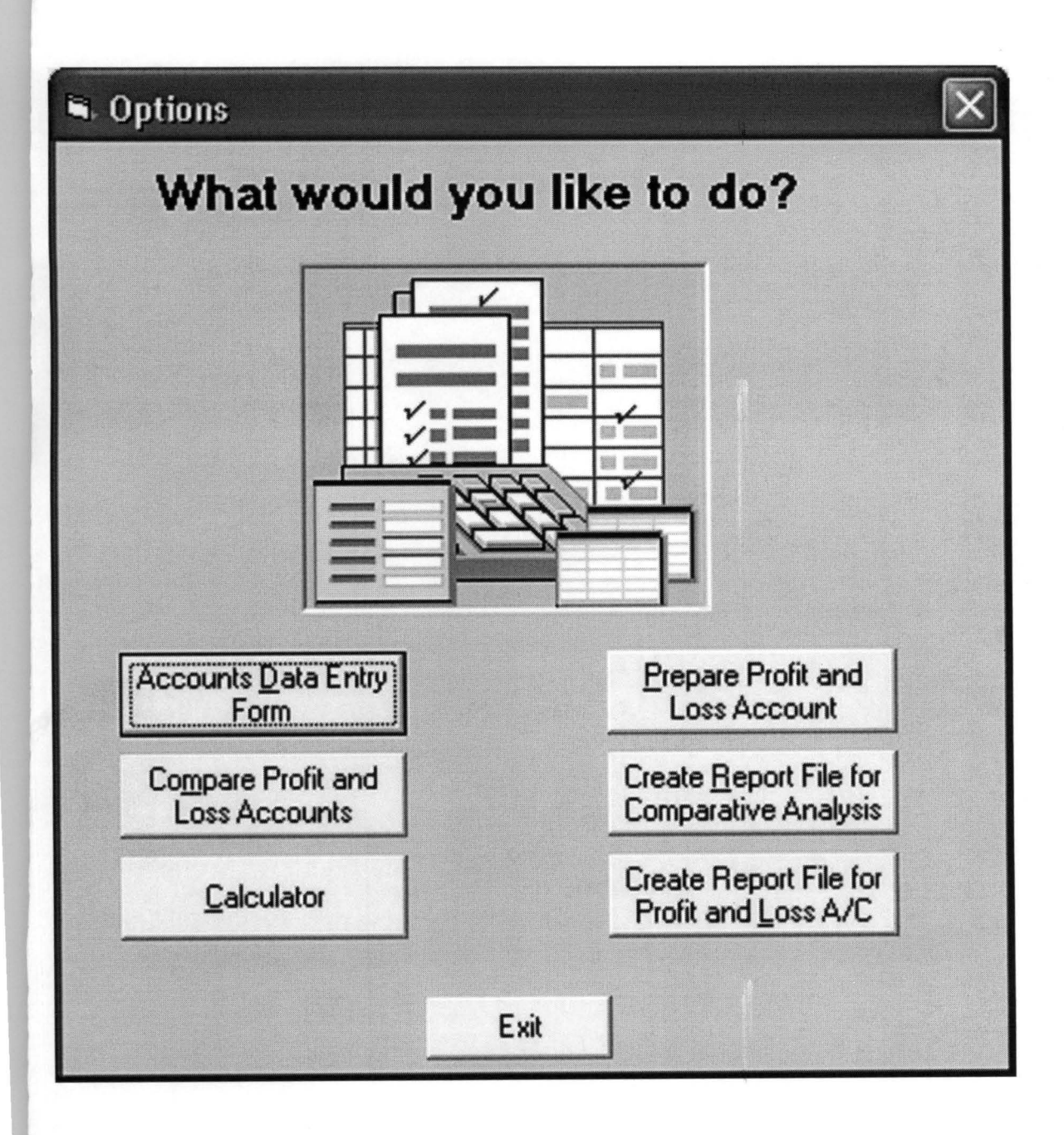

64
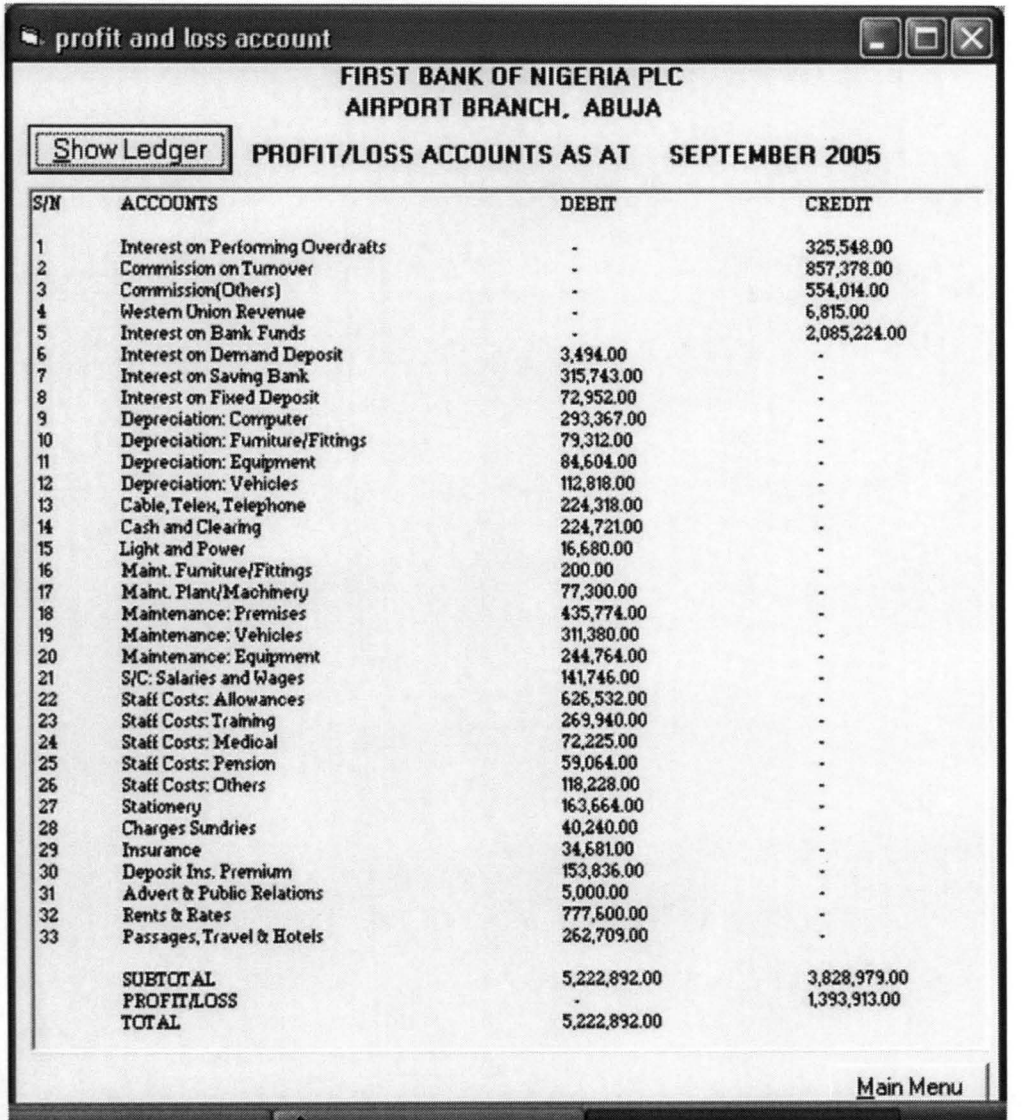

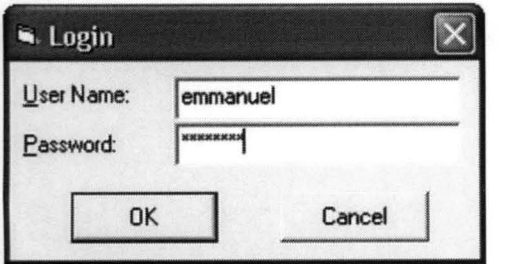

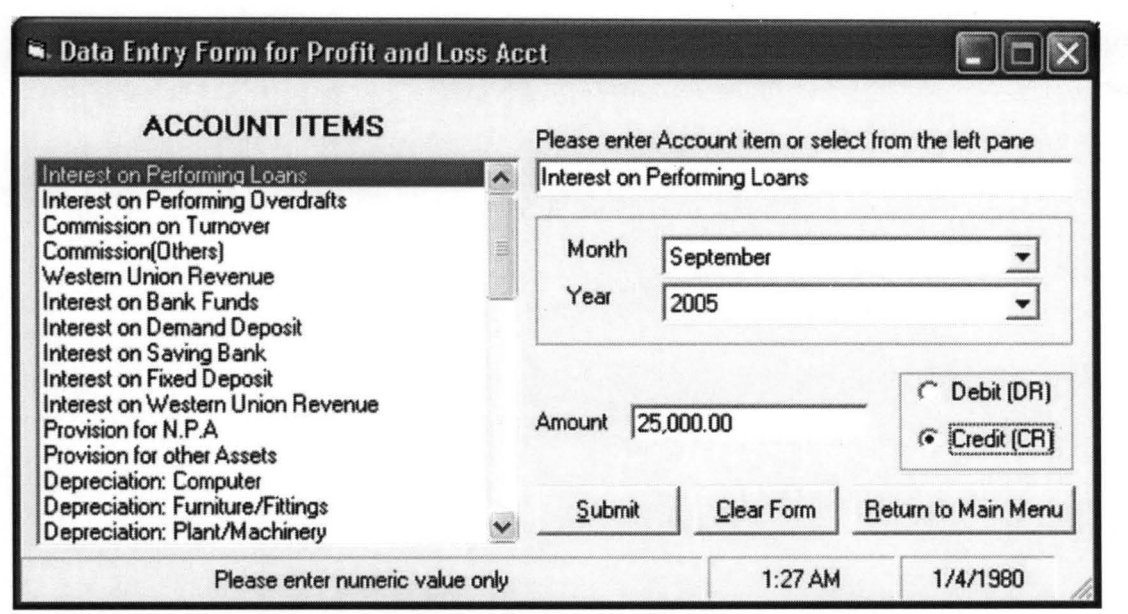

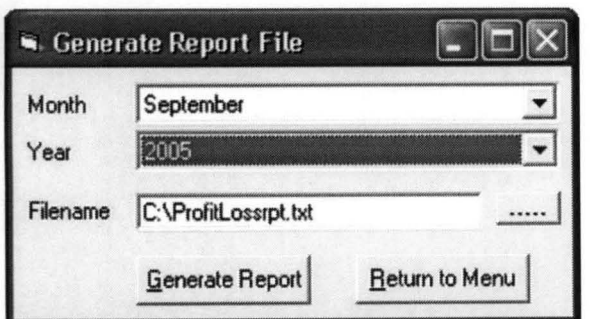

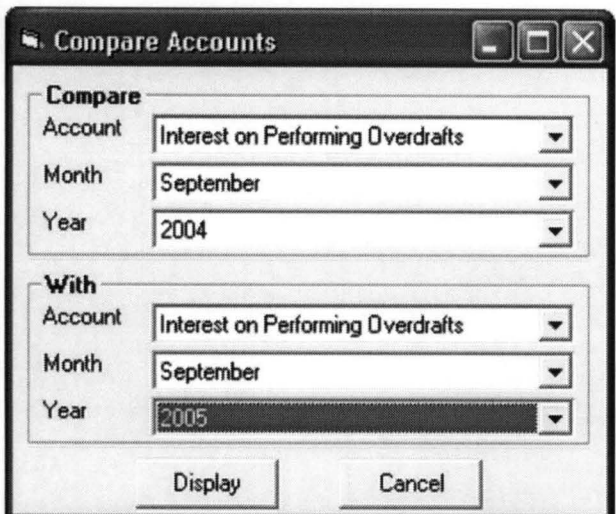

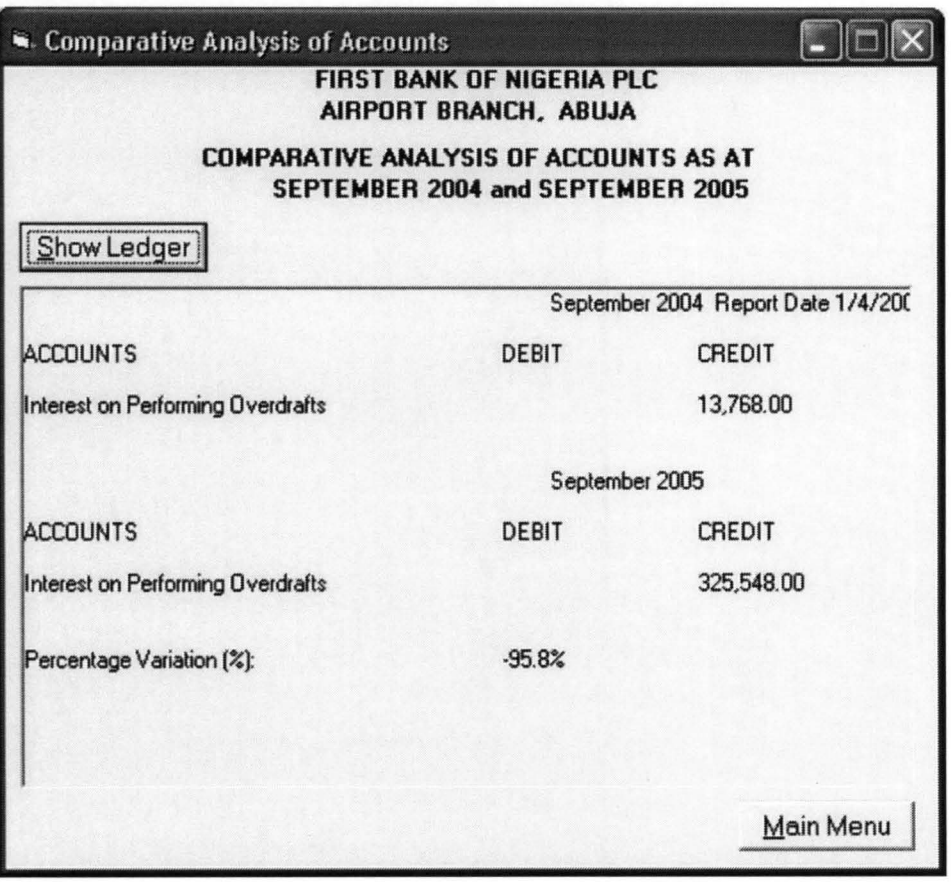

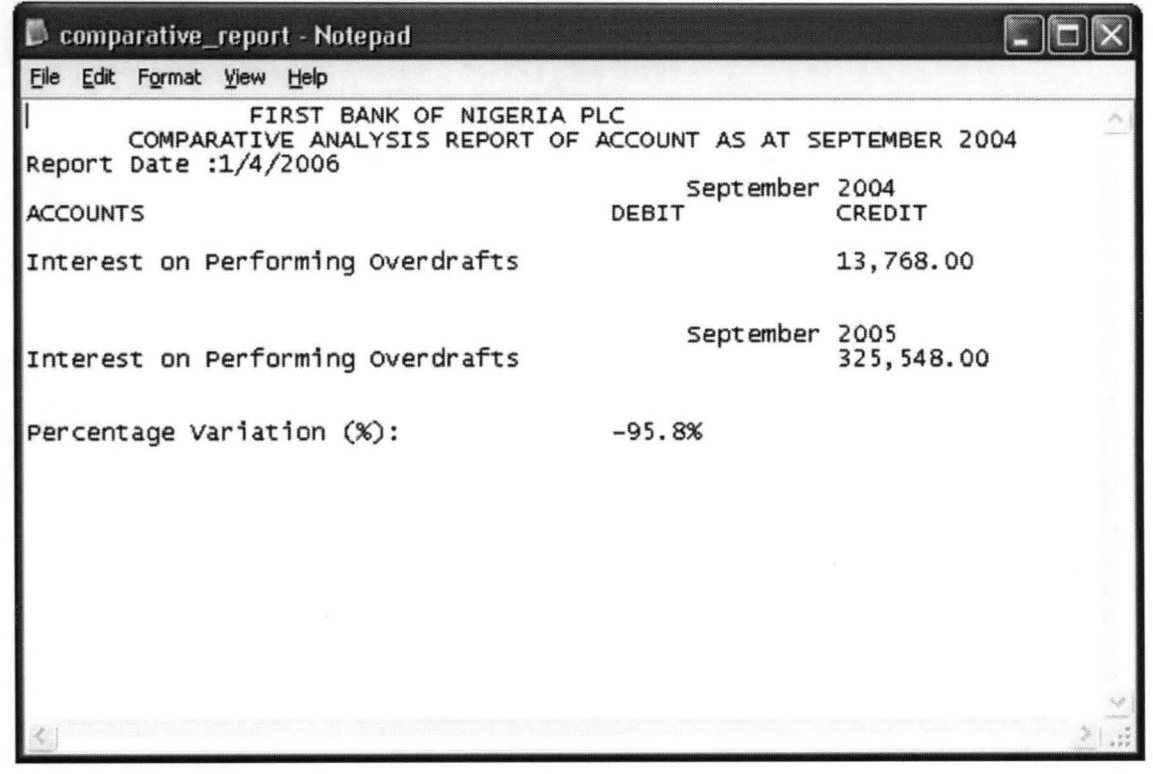

## **CHAPTER FIVE**

#### **5.0 FINDINGS**

#### **5.1 SUMMARY**

Banks all over the world operate with the aim of boasting their profit margins. Every information, design and methods that will help to evaluate or improve their efforts in profit generation is welcomed.

Though comparism of profits and loss accounts is not a new aspect of banking, it has never been explored the way it is done in this project

Additional information sought manually and seldom obtained are equally handy. In an easy twist the peak periods of income level are easily determined. If this rise and fall graph is plotted against the periods and a consistently drawn, then it will be determined when resources must be pulled together in readiness for a particular overflowing demand or otherwise.

Conversely if the reasons for certain astronomical rise in expenses are established over certain periods more planning can be put in place to ensure success, reduction of aggregate expenses and effective budgeting, more than ever before. The compared variations help management to determine their weakness and strengths over the compared periods and overcome challenges.

With these project satisfactory concluded, the ease of taking lasting and tested decisions will be appreciated, and the importance of computer-aided operations will be once more applauded.

### **5.2 CONCLUSION**

The project aimed at designing a program that will be able to compare the profit and loss accounts of a business organization on month-by-month basis and it is hereby achieved. The program is robust and most invaluable judging from the results and graphs deduced from the data.

#### 5.3 **RECOMMEDATION**

Having implemented, tested and seen the usefulness of the program, it is recommended that all manual operations of comparing profit and loss be abolished and this program be adopted for its rich values, applications, and information base. These information that are compared / extracted are essential for business evaluations projections and budgetary provisions.

I am therefore, recommending the use of this program in all business activities of First Bank Abuja Airport Branch and to all other locations and the entire industry.

Also from the analysis and results obtained in Chapter IV, it is recommended that:-

- 1. The Bank should embrace this program nationwide.
- 2. The computerization of the entire banking operations should be encourage to maximize the benefits of the computerization age.
- 3. All profit making organizations should see this program as capable of answering many other questions relevant to planning strategies and budgeting projections, etc, noting that comparative figures highlight most important changes and development trends in interest incomes, interest expenses, administrative expenses, etc which are of immense value in business development and growths.

70

# *References*

Boll M .(1968), Essentials of Information Processing, Research Associates Publishers, Chicago.

Charles F. N. (1990) Computer Software, Mihraw-Hill publisher, New York.

Foy N. (1972), Computer Management, A common sense Approach, Aurpach Publisher Inc. Philadelphia

Kunnah A. L. T., Etal (2001), Commerce for senior Secondary School, Uyo. Africana, FEP publishers Limited.

Lipsey R. (1992), An Introduction to Positive Economics (Seventh Edition) Weidenfeld and Nicolson Ltd., Chicago.

Struck W. Jr. (1979), The Elements of Style, Macmillian Publishing Co. Nigeria

#### **APPENDIX "A"**

# SOURCE CODE

Private Sub Commandl Click()  $\text{acct1} = \text{Combol}.\text{Text}$  $\text{acct2} = \text{Combof.Text}$  $month1 = Combo2.Text$  $month2 = Combo5.Text$  $vr1 = Combo3.Text$  $yr2 = Combo4.Text$ heading =  $UCase$  (Combo2.Text) & " " & Combo3.Text & " and " & UCase(ComboS.Text) & " " & Comb04.Text Unload Me frmfigures.Show End Sub Private Sub Command2 Click() Unload Me Options.Show End Sub Private Sub Form\_Load() With Me .Top = (Screen. Height - Height) / 2 .Left =  $(Screen.Width - Width) / 2$ End With Dim rs As New ADODB.Recordset Set rs = New ADODB.Recordset rs.Open "select \* from account\_name", cn, adOpenDynamic, adLockOptimistic rS.Requery rs.MoveFirst Do Until rs.EOF Combol.Addltem rs!accountsitem rs.MoveNext Loop rS.Requery rs.MoveFirst Do Until rs.EOF Comb06.Addltem rs!accountsitem rs.MoveNext Loop rs.Close Set rs = Nothing Comb02.Addltem "January" Comb02.Addltem "February" Comb02.Addltem "March" Comb02.Addltem "April" Comb02.Addltem "May" Comb02.Addltem "June"

```
Comb02.AddItem "July" 
Comb02.AddItem "August" 
Comb02.AddItem "September" 
Comb02.AddItem "October" 
Comb02.AddItem "November" 
Comb02.AddItem "December" 
Comb05.AddItem "January" 
Comb05.AddItem "February" 
Comb05.AddItem "March" 
Comb05.AddItem "April" 
Comb05.AddItem "May" 
Comb05.AddItem "June" 
Comb05.AddItem "July" 
Comb05.AddItem "August" 
Comb05.AddItem "September" 
Comb05.AddItem "October" 
Comb05.AddItem "November" 
Comb05.AddItem "December" 
For i = 0 To 20
    Comb03.AddItem 2000 + i 
Next i 
For i = 0 To 20
    Comb04.AddItem 2000 + i 
Next i 
End Sub 
Dim rptfile As String 
Private Sub Commandl Click() 
CommonDialog1.Filter = "All Files (* . *) | * . * | Text Files " '&'" (*. txt) 1*. txt I Batch Files (* .bat) 1* .bat" 
CommonDialogl.ShowOpen 
Textl.Text = CommonDialogl.FileName 
rptfile = Textl.Text 
End Sub 
Private Sub Command2_Click() 
On Error GoTo errhandler 
Dim sqll, sql2, msg As String 
Dim amtl, amt2 As Double 
Dim variation, variationl As Double 
Dim act, month, actl, monthl As String 
Dim yr, yrl, response As Integer 
Dim rsl As New ADODB.Recordset 
Dim rs2 As New ADODB.Recordset 
Set rs1 = New ADDB. RecordsetSet rs2 = New ADODB.Recordset 
act = Combo1. Textact1 = Combo4. Text
```

```
month = Combo2.Text 
month1 = Combo5.Textyr = Combo3.Text 
yr1 = Combo6. Textsql1 = "select accounts, amount, type from profitloss"
sq11 = sq11 + " where accounts = " & "'" & act & "'"
sq11 = sq11 + " and month = " & "'" & month & "'"
sq11 = sq11 + " and year = " & yr
rs1.0pen sql1, cn, adOpenDynamic, adLockOptimistic 
sq12 
"select accounts, amount, type from profitloss" 
sq12 = sq12 + "where accounts = " & """ % act1 & """"sq12 = sq12 + " and month = " & "'" & month1 & "'"
sq12 = sq12 + " and year = " & yr1
rs2.0pen sq12, cn, adOpenDynamic, adLockOptimistic 
Open rptfile For Output As #1 
Print #1, " FIRST BANK OF NIGERIA PLC<br>Print #1, " COMPARATIVE ANALYSIS REPORT OF AC
                  COMPARATIVE ANALYSIS REPORT OF ACCOUNT AS AT " &
UCase(month) & " " & yr 
Print #1, "Report Date : " & Date 
Print #1, Tab(45); month & " " & yr
Print #1, "ACCOUNTS"; Tab(40); "DEBIT"; Tab(55); "CREDIT"
Print #1, 
Select Case rs1!Type 
    Case "DR" 
    Print #1, rs1!accounts; Tab(40); Format (rs1 !amount, "#,0.00") 
    Case "CR" 
    Print #1, rs1!accounts; Tab(40); ""; Tab(55); Format(rs1!amount, 
"#,0.00") 
End Select 
Print #1, 
Print #1, 
Print #1, Tab(45); month1 & " " & yr1 
Select Case rs2!Type 
    Case "DR" 
    Print #1, rs2!accounts; Tab(40); Format(rs2!amount, "#,0.00") 
    Case "CR" 
    Print #1, rs2!accounts; Tab(40); ""; Tab(55); Format (rs2 !amount, 
"#,0.00" ) 
End Select 
amt1 = rs1!amount
amt2 = rs2! amount
variation = ((amt1 - amt2) / amt2) * 100variation = Round(variation, 1) 
Debug.Print variation 
Print #1, 
Print #1, 
Print #1, "Percentage Variation (%): "; Tab(40); variation & "%"
Close #1
```
msg = "Report Generated and sent to " & rptfile MsgBox msg, vbInformation + vbDefaultButtonl, "Report File" cont: Exit Sub errhandler: MsgBox Err . Description Resume cont End Sub Private Sub Command3 Click() Unload Me Options.Show End Sub Private Sub Form Load() With Me .Top =  $(Screen.Height - Height) / 2$ . Left =  $(Screen.Width - Width) / 2$ End With Dim rs As New ADODB . Recordset Set rs = New ADODB.Recordset rs.Open "select \* from account name", cn, adOpenDynamic, adLockOptimistic rs . Requery rs . MoveFirst Do Until rs . EOF Combol . AddItem rs!accountsitem rs.MoveNext Loop rS.Requery rs.MoveFirst Do Until rs.EOF Comb04.AddItem rs!accountsitem rs . MoveNext Loop rs . Close Set rs = Nothing Comb02.AddItem "January" Comb02.AddItem "February" Comb02 . AddItem "March" Comb02.AddItem "April" Comb02.AddItem "May" Comb02.AddItem "June " Comb02.AddItem "July" Comb02.AddItem "August" Comb02 . AddItem "September" Comb02 . AddItem "October" Comb02.AddItem "November" Comb02.AddItem "December" Comb05.AddItem "January" Comb05.AddItem "February"

```
ComboS.AddItem "March" 
ComboS.AddItem "April" 
ComboS.AddItem "May" 
ComboS.AddItem "June" 
ComboS.AddItem "July" 
ComboS.AddItem "August" 
ComboS.AddItem "September" 
ComboS.AddItem "October" 
ComboS.AddItem "November" 
ComboS.AddItem "December" 
For i = 0 To 20
    Comb03.AddItem 2000 + i 
Next i 
For i = 0 To 20
    Comb06.AddItem 2000 + i 
Next i 
End Sub 
Private Sub cmdclear_Click() 
txtamt.Text = "" 
Text1.Text = "Textl.SetFocus 
End Sub 
Private Sub cmdreturn_Click() 
Unload Me 
Options.Show vbModal 
End Sub 
Private Sub cmdsubmit_Click() 
On Error GoTo errhandler 
Dim act, yr, msg As String 
Dim month, response As Integer 
Dim amt As Currency 
act = Text1.Textvr = Combo2.Text
month = Combo1. Textamt = txtamt.Textmsg = "Please confirm the following Data before you proceed" & vbcrmsg = msg + "Account: " & act & vbcrmsg = msg + "Year: " & yr & vbCr
msg 
msg 
+ 
"Month: " 
& month & vbCr 
msg 
msg 
+ 
"Amount: " 
& amt 
msg 
msg 
& 
vbCr 
msg = msg + "Are you sure the above data are Okay?"response = MsgBox(msg, vbYesNo + vbQuestion + vbDefaultButton2, 
"Submit Data") 
If response = vbYes Then 
    rsprofitloss.AddNew 
    rsprotitloss: accounts = act
```

```
rsprofitloss!amount = amt 
    rsprofitloss!month = month 
    rsprofitloss!year = yr 
    If opt1(0). Value = True Then
        rsprofitloss!Type = "DR" 
    ElseIf opt1(1).Value = True Then
Else 
        rsprofitloss!Type = "CR" 
    End If 
    rsprofitloss.Update 
    cmdclear Click 
    Exit Sub 
End If 
cont: 
Exit Sub 
errhandler: 
MsgBox Err.Description 
Resume cont: 
End Sub 
Private Sub Form Load() 
Dim sql As String 
Dim rs As New ADODB.Recordset 
Dim i As Integer 
With Me 
    .Top = (Screen.Height - Height) / 2.Left = (Screen.Width - Width) / 2End With 
sgl = "select * from account name"rs.Open sql, cn, adOpenDynamic, adLockOptimistic 
rS.Requery 
rs.MoveFirst 
Do Until rs.EOF 
Loop 
    Listl.AddItem rs!accountsitem 
    rs.MoveNext 
rs.Close 
Set rs = Nothing 
Combol.AddItem "January" 
Combol.AddItem "February" 
Combol.AddItem "March" 
Combol.AddItem "April" 
Combol.AddItem "May" 
Combol.AddItem "June" 
Combol.AddItem "July" 
Combol.AddItem "August" 
Combol.AddItem "September" 
Combol.AddItem "October" 
Combol.AddItem "November" 
Combol.AddItem "December" 
For i = 0 To 20
    Comb02.AddItem 2000 + i
```

```
77
```

```
Next i 
optl(O) .Value 
True 
End Sub 
Private Sub Listl Click() 
Textl.Text = Listl.Text 
End Sub 
Private Sub txtamt_Click() 
StatusBarl .Panels(l) .Text = "Please enter numeric value only" 
End Sub 
Private Sub txtamt_LostFocus() 
\texttt{txtamt} \cdot \texttt{Text} = \texttt{Format}(\texttt{txtamt}, \texttt{"#}.0.00")End Sub 
Private Sub Commandl Click() 
On Error GoTo errhandler 
Dim count As Integer 
Dim sql As String 
Dim rs As New ADODB.Recordset 
Dim sumcr, sumdr, subtotal, profit, loss As Double 
Picturel.Visible = True 
sql = "select * from profitssql = sql + " where month = " \& "'" \& month \& "'"
sql = sql + " and year = " & year
Debug.Print sql 
rs.Open sql, en, adOpenDynamic, adLockOptimistic 
Picturel.Cls 
Picturel.Print "S/N"; Tab(10); "ACCOUNTS"; Tab(55); "DEBIT";
Tab(80); "CREDIT" 
Picturel.Print 
\text{sumcr} = 0sumdr = 0count = 1'rs.MoveFirst 
Do Until rs.EOF 
    Select Case rs!Type 
        Case "DR" 
         Picturel.Print count; Tab(10); rs!accounts; Tab(55);
Format(rs!amount, "#,0.00"); Tab(80); " - "
         sumdr = sumdr + rs! amount
        Case "CR" 
         Picturel.Print count; Tab(10); rs!accounts; Tab(55); "
"; Tab(80) ; Format (rs!amount, "#,0.00") 
         \text{sumcr} = \text{sumcr} + \text{rs}! amount
         Case 0frmdisplay . Picturel.Print rs! [sin], rs!account, , rs!amount 
          sumdr = rs!amount
    End Select 
    count = count + 1
```

```
78
```

```
rs.MoveNext 
Loop 
Picturel.Print 
Picturel.Print Tab(10); "SUBTOTAL"; Tab(55); Format(sumdr,
"#,0.00"); Tab(80); Format (sumcr, "#,0.00") 
If sumdr > sumcr Then 
    loss = Format(sumdr - sumcr, "#, 0.00")Picturel. Print Tab (10); "PROFIT/LOSS"; Tab (55); " 
- ft. , 
Tab(80); Format (loss, "#,0.00") 
    Picturel.Print Tab(10); "TOTAL"; Tab(55); Format(sumcr + loss,
" #, 0.00"); Tab(80); ""
Else 
    profit = Format(sumcr - sumdr, "\#, 0.00")
    Picturel.Print Tab(10); "PROFIT/LOSS"; Tab(55); Format(profit,<br>0.0"): Tab(80): " - "
"\#, 0.00"); Tab(80); "
    Picturel.Print Tab(lO); "TOTAL"; Tab(55); ""; Tab(80); 
Format(sumdr + profit, "#,0.00") 
End If 
cont: 
Exit Sub 
errhandler: 
MsgBox Err.Description 
Resume cont 
End Sub 
Private Sub Command2 Click() 
Unload Me 
Options. Show 
End Sub 
Private Sub Form Load() 
With Me 
    .Top = (Screen.<i>Height</i> - Height) / 2. Left = (Screen. Width - Width) / 2End With 
Picturel.Visible = False 
Labe14.Caption = UCase(frmperiod.Combol.Text) & " " & 
frmperiod.Comb02.Text 
End Sub 
Private Sub Commandl Click() 
On Error GoTo errhandler 
Dim amtl, amt2 As Double 
Dim variation, variationl As Double 
Dim sqll, sq12 As String 
Dim rsl As New ADODB.Recordset 
Dim rs2 As New ADODB.Recordset 
Set rs1 = New ADODB. Recordset
Set rs2 = New ADODB.Recordset
```
 $sg11$  = "select accounts, amount, type from profitloss"

```
\text{sgl1} = \text{sgl1} + \text{''} where accounts = \text{''} & \text{''} \text{''} & acctl & \text{''}sq11 = sq11 + " and month = " & "'" & month1 & "'"
sq11 = sq11 + " and year = " & yr1
rsl.Open sqll, cn, adOpenDynamic, adLockOptimistic 
sq12 = "select accounts, amount, type from profitloss"
sq12 = sq12 + "where accounts = " & """ % acct2 & """"sq12 = sq12 + " and month = " & "'" & month2 & "'"
sq12 = sq12 + " and year = " & yr2
rs2.0pen sq12, cn, adOpenDynamic, adLockOptimistic 
Picturel.Visible = True 
Picturel.Cls 
Picturel.Print Tab(55); monthl & " " & yrl & " " & " Report Date" & 
Date 
Picturel.Print 
Picturel. Print "ACCOUNTS"; Tab (50); "DEBIT"; Tab (70); "CREDIT" 
Picturel.Print 
Select Case rsl!Type 
    Case "DR" 
    Picturel.Print rsl!accounts; Tab(50); Format(rsl!amount,
"#,0.00") 
    Case "CR" 
    Picturel. Print rsl!accounts; Tab(50); ""; Tab(70);
Format (rsl!amount, "#,0.00") 
End Select 
Picturel.Print 
Picturel.Print 
Picturel.Print Tab(55); month2 & " " & yr2
Picturel.Print 
Picturel.Print "ACCOUNTS"; Tab(50); "DEBIT"; Tab(70); "CREDIT"
Picturel.Print 
Select Case rs2!Type 
    Case "DR" 
    Picturel.Print rs2!accounts; Tab(50); Format(rs2!amount, 
"#,0.00") 
    Case "CR" 
    Picturel.Print rs2!accounts; Tab(50); ""; Tab(70);
Format(rs2!amount, "#,0.00") 
End Select 
amt1 = rs1!amount
amt2 = rs2! amount
variation = ((amt1 - amt2) / amt2) * 100variation = Round(variation, 1) 
Ivariationl = FormatPercent(variation) 
Picturel.Print 
Picturel.Print 
Picture1. Print "Percentage Variation (%): "; Tab(50); variation &
"%" 
cont: 
Exit Sub
```
errhandler: MsgBox Err.Description Resume cont End Sub Private Sub Command2 Click() Unload Me Options.Show End Sub Private Sub Form Load() With Me .Top = (Screen. Height - Height) / 2 .Left =  $(Screen. Width - Width) / 2$ End With Picturel.Visible = False  $Label 4. Captain = heading$ End Sub Option Explicit Private Sub cmdcancel Click() Unload Me End Sub Private Sub cmdok Click() On Error GoTo errhandle Dim pass, NAME As String Dim rstpass As New ADODB.Recordset Dim StrPass As String Dim level As Integer NAME Trim(txtUserName.Text) pass Trim(txtPassword.Text) StrPass = "Select \* from login where username = " & **"'"** & NAME & **"'"**  rstpass.Open StrPass, cn, adOpenKeyset, adLockPessimistic If pass = Trim(rstpass!Password) Then dtlogin = Format (Now, "dd/mm/yy hh:mm:ss")  $user = NAME$  $\mathbf{I}$  $level = `rstpass|accesslevel`$ access = level Unload frmLogin Options. Show Else rstpass.Close Set rstpass = Nothing MsgBox "Invalid Password, try again!", , "Access-Denied"

```
frmLogin.txtPassword.SetFocus 
    SendKeys "{Home}+{End}" 
End If 
cont: 
Exit Sub 
errhandle: 
MsgBox Err.Description, vbCritical, "Error" 
Resume cont 
End Sub 
Private Sub Form_Load() 
With Me 
    .Top = (Screen. Height - Height) / 2
    .Left = (Screen.Width - Width) / 2
End With 
End Sub 
Private Sub txtPass_KeyPress(KeyAscii As Integer) 
If KeyAscii = 13 Then 
    cmdok Click 
End If 
End Sub 
Private Sub Command1 Click() 
month = frmperiod.Combo1.Text 
year = frmperiod.Combo2.Text 
Me.Hide 
frmdisplay.Show 
End Sub 
Private Sub Command2 Click() 
Unload Me 
Options.Show 
End Sub 
Private Sub Form Load() 
With Me 
    .Top = (Screen.Height - Height) I 2 
    . Left = (Screen. Width - Width) / 2End With 
Combo1.AddItem "January" 
Combo1.AddItem "February" 
Combo1.AddItem "March" 
Combo1.AddItem "April" 
Combo1.AddItem "May" 
Combo1.AddItem "June" 
Combo1.AddItem "July" 
Combo1.AddItem "August"
```

```
82
```

```
Combo1.AddItem "September" 
Combo1.AddItem "October" 
Combo1.AddItem "November" 
Combo1.AddItem "December" 
For i = 0 To 20
   Comb02.AddItem 2000 + i 
Next i 
End Sub 
Dim rptfile As String 
Private Sub Command1_Click() 
CommonDialog1. Filter = "All Files (*.*) | *.*| Text Files" &
  "(*.txt) |*.txt| Batch Files (*.bat) |*.bat"
CommonDialog1.ShowOpen 
Text1.Text = CommonDialog1.FileName 
rptfile = Text1.Text 
End Sub 
Private Sub Command2 Click() 
On Error GoTo errhandler 
Dim act, month, sql, act1, act2, month1, month2, msg As String 
Dim yr, yr1, yr2, count, response As Integer 
Dim amt1, amt2, sumcr, sumdr, loss, profit As Double 
Dim rs As New ADODB.Recordset 
Set rs = New ADODB. Recordsetact = Combo1.Text 
month = Combo2.Textyr = Comb03.Text 
sql = "select accounts, amount, type from profitloss"
sql = sql + " where month = " & "'" & month & "'"
sql = sql + " and year = " & yrrs.Open sql, cn, adOpenDynamic, 
adLockOptimistic 
Open rptfile For Output As #1 
Print #1, " 
PLC "
                                               FIRST BANK OF NIGERIA 
Print #1, " PROFIT AND LOSS ACCOUNT AS
AT " & UCase(month) & " " & yr 
Print #1, "S/N"; Tab(10); "ACCOUNTS"; Tab(55); "DEBIT"; Tab(80);
"CREDIT" 
Print #1, "Report Date :" & Date 
\text{sumcr} = 0sumdr = 0count = 1'rs.MoveFirst 
Do Until rs.EOF 
    Select Case rs!Type 
        Case "DR" 
        Print #1, count; Tab(10); rs! accounts; Tab(55);
Format(rs!amount, "#, 0.00"); Tab(80); " - "
        sumdr = sumdr + rs!amount
```

```
Case "CR" 
         Print #1, count; Tab(10); rs!accounts; Tab(55); " - ";
Tab(80); Format(rs!amount, "#,0.00") 
        \text{sumcr} = \text{sumcr} + \text{rs}! amount
        Case 0\mathbf{L}frmdisplay.Picture1.Print rs![s/n], rs!account, , rs!amount
\mathbf{r}sumdr = rs!amount 
    End Select 
   count = count + 1rs.MoveNext 
Loop 
Print #1, 
Print #1, Tab(10); "SUBTOTAL"; Tab(55); Format(sumdr, "#, 0.00");
Tab(80); Format (sumcr, "#,0.00") 
    If sumdr > sumcr Then 
        loss = Format(sumdr - sumcr, "#, 0.00")Print #1, Tab(10); "PROFIT/LOSS"; Tab(55); " - "; Tab(80);
Format (loss, "#,0.00") 
        Print #1, 
        Print #1, Tab (10); "TOTAL"; Tab (55); Format (sumcr + loss, 
" #, 0.00"); Tab (80); ""
    Else 
        profit = Format(sumcr - sumdr, "\#, 0.00")
        Print #1, Tab(10); "PROFIT/LOSS"; Tab(55); Format (profit, 
Print #1, Tab(10);<br>"#,0.00"); Tab(80); " - "
        Print #1, 
         Print #1, Tab(10); "TOTAL"; Tab(55); ""; Tab(80);
Format(sumdr + profit, "#, 0.00")End If 
Close #1 
msg = "Report Generated and sent to " & rptfile 
MsgBox msg, vbInformation + vbDefaultButton1, "Report File" 
cont: 
Exit Sub 
errhandler: 
MsgBox Err.Description 
Resume cont 
End Sub 
Private Sub Command3 Click() 
Unload Me 
Options.Show 
End Sub 
Private Sub Form Load() 
Dim rs As New ADODB.Recordset 
Set rs = New ADODB.Recordset 
rs.Open "select accountsitem from account_name", cn, adOpenDynamic, 
adLockOptimistic
```

```
rs.Requery 
rs.MoveFirst 
Do Until rs.EOF 
    Combol.AddItem rs!accountsitem 
    rs.MoveNext 
Loop 
With Me 
    .Top = (Screen. Height - Height) / 2 
    . Left = (Screen.Width - Width) / 2End With 
Comb02.AddItem "January" 
Comb02.AddItem "February" 
Comb02.AddItem "March" 
Comb02.AddItem "April" 
Comb02.AddItem "May" 
Comb02.AddItem "June" 
Comb02.AddItem "July" 
Comb02.AddItem "August" 
Comb02.AddItem "September" 
Comb02.AddItem "October" 
Comb02.AddItem "November" 
Comb02.AddItem "December" 
For i = 0 To 20
    Comb03.AddItem 2000 + i 
Next i 
'Option2.Value 
True 
End Sub 
Private Sub Option2_Click() 
If Option2.Value = True Then 
    Combol.Visible = FalseLabell.Visible = False 
End If 
End Sub 
Private Sub Commandl Click() 
Me.Hide 
frmperiod.Show 
End Sub 
Private Sub Command2 Click() 
Options.Hide 
frmdataentry.Show 
End Sub 
Private Sub Command3 Click() 
Me.Hide 
frmcompare.Show 
End Sub 
Private Sub Command4 Click()
```

```
Me.Hide 
frmreport.Show 
End Sub 
Private Sub CommandS Click() 
Unload Me 
frrncomprpt.Show 
End Sub 
Private Sub Command6 Click() 
On Error GoTo errhandler 
Shell "calc" 
errhandler: 
Exit Sub 
End Sub 
Private Sub Exit_Click() 
Dim response As Integer 
response = MsgBox("Are you sure you want to exit this application?", 
vbYesNo + vbQuestion + vbDefaultButton2, "Exit Program") 
If response = vbYes Then End 
End Sub 
Private Sub Form Load() 
With Me 
    .Top = (Screen. Height - Height) / 2 
    .Left = (Screen.Width - Width) / 2End With 
End Sub 
Option Explicit 
Private Sub Form_KeyPress (KeyAscii As Integer) 
    Unload Me 
    Options.Show 
End Sub 
Private Sub Form Load()
With Me 
    .Top = (Screen.Height - Height) / 2. Left = (Screen. Width - Width) / 2End With 
lblVersion.Caption = "Version " & App.Major & "." & App.Minor & "."
& App.Revision 
End Sub 
Private Sub Timer1 Timer()
Options.Show 
Splash. Hide 
'Timer1.Enabled = False
End Sub 
Option Explicit 
Public dtlogin, dtlogout, user, access As String
```

```
Public month, month1, month2, acct1, acct2, heading As String
Public year, yrl, yr2 As Integer 
Public cn As ADODB.Connection 
Public rsLogin As New ADODB.Recordset 'Recordset for users 
Public rsaccount name As ADODB.Recordset 
Public rsprofitloss As New ADODB.Recordset 
'It creates connection and on successful connection 
'allows to proceed other work 
Public Sub main() 
    'Error Handling (Suppress Any Error during Program execution) 
    On Error Resume Next 
    Splash. Show 
    DoEvents 'it allows splash screen to display 
    'Database Connection Code 
    Set cn = New ADODB.Connection 
    cn.ConnectionString = "provider=Microsoft.Jet.OLEDB.4.0;data 
source=pl_acct.mdb;"
    cn.CursorLocation = addUseClientcn.Open 
    If cn.State = adStateOpen Then 
        'when no database connection error occurs 
        Set rsLogin = New ADODB.Recordset 
        rsLogin.CursorLocation = adUseClient 
        rsLogin.Open "Select * from Login", cn, adOpenDynamic, 
adLockPessimistic 
        rsaccount name. Open "select * from account name", cn,
adOpenDynamic, adLockPessimistic 
        rsprofitloss.Open "select * from profitloss", cn, 
adOpenDynamic, adLockPessimistic 
    Else 
        frmLogin.Show 
        Unload Splash 
        'when database connection error occurs 
        MsgBox Err.Description, vbCritical, "SIPS" 
        End 
    End If 
End Sub
```